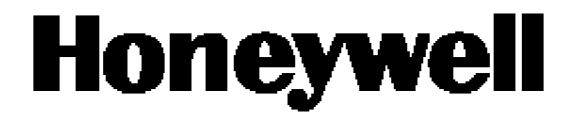

# **Двухпроводные преобразователи pH серии APT2000**

**Руководство пользователя**

**[www.honeywell.nt-rt.ru](http://www.honeywell.nt-rt.ru)**

## Содержание

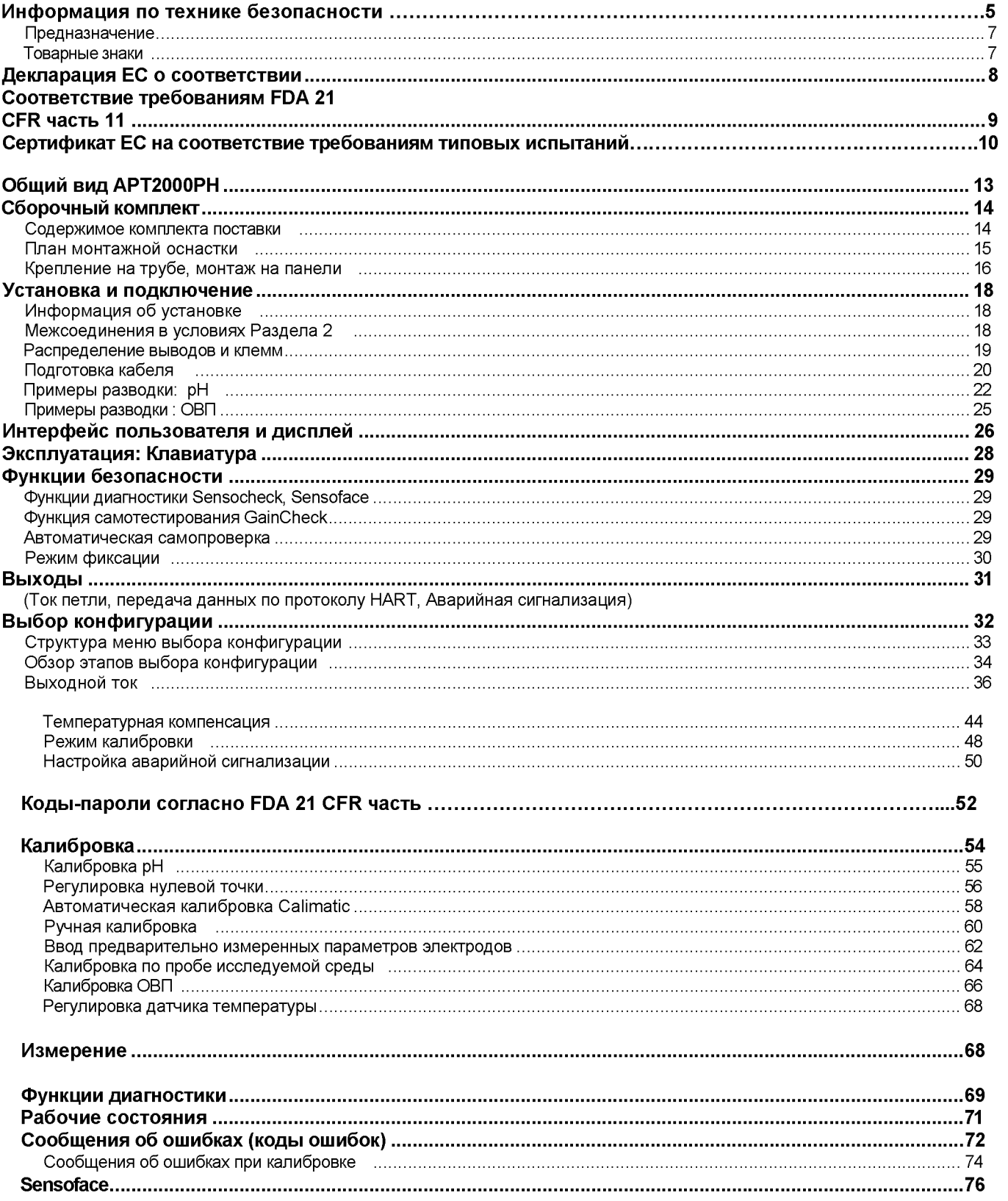

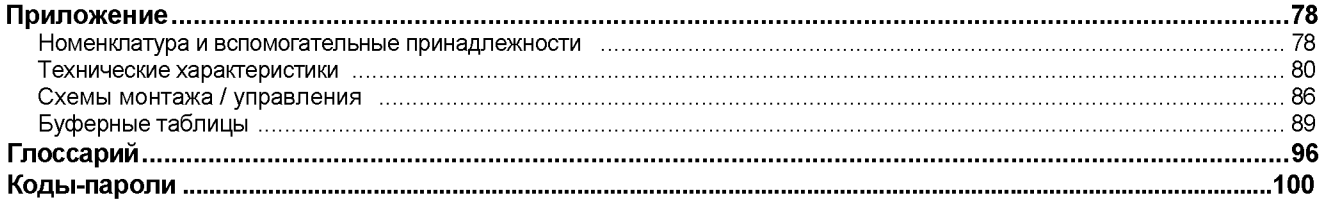

#### <span id="page-3-0"></span>Информация по технике безопасности

#### Обязательно прочтите и соблюдайте следующие правила!

Данный датчик разработан с использованием последних достижений науки и техники и с учетом применимых в данном случае правил техники безопасности.

Тем не менее, в процессе работы с датчиком могут возникать определенные ситуации, представляющие опасность для оператора или чреватые повреждением самого датчика.

#### Осторожно!

Ввод датчика в эксплуатацию могут осуществлять только прошедшие соответствующую подготовку специалисты. Каждый раз, когда возможны нарушения защиты, датчик необходимо выключить и предотвратить его непреднамеренное действие.

Возможность нарушения защиты существует, например:

- при наличии видимых повреждений датчика
- если датчик не выполняет присущие ему измерения
- после длительного хранения при температурах выше 70 °С
- в случае тяжелых условий транспортировки

Перед повторным вводом датчика в эксплуатацию необходимо выполнить его типовые испытания на профессиональном уровне в соответствии с требованиями EN 61010-1. Такое тестирование выполняется силами изготовителя.

#### Внимание!

Перед вводом датчика в эксплуатацию необходимо убедиться в возможности его подключения к остальному оборудованию.

Не допускается использовать датчик каким либо иным образом, не нашедшим отражения в данном руководстве.

#### Меры предосторожности при установке

- Во время установки необходимо придерживаться положений EN 60079-10 / EN 60079-14.
- Датчик АРТ2000РН-0(Н)-00 разрешен к применению в безопасных условиях, а также в условиях опасности Раздела 2 (DIV 2) (только в США/Канаде).
- Датчик АРТ2000РН-0(H)-IS разрешен к применению в условиях опасности Раздела 1 (DIV 1) (США/Канада) / Зона 1 (Европа).

Измерительные входы датчика APT2000PH-0(H)-IS можно вывести в Зону 0 (Европа).

Однако при этом следует убедиться в соблюдении национальных правил в отношении применения в условиях Зоны 0. Сам датчик не разрешен к применению в Зоне 0!

#### Подключение к блокам питания

• АРТ2000РН-0(Н)-00: Прежде чем подключать данный датчик к блоку питания, убедитесь в том, что напряжение на его выходе не может быть больше 30 В постоянного тока.

Не допускается применение блоков питания переменного тока и подключение к сети!

• АРТ2000РН-0(Н)-IS: Датчик этого типа можно подключать только ко взрывозащищенным блокам питания (соответствующие паспортные данные можно найти в приложении к Сертификату ЕС на соответствие требованиям типовых испытаний). Перед вводом в эксплуатацию следует убедиться в

взрывобезопасном выполнении подключений к оборудованию типа блоков питания и кабелям.

#### Замечания по чистке в опасных условиях

 $6\phantom{a}$ 

При размещении датчика в опасных условиях его нужно чистить с помощью влажной ткани, чтобы исключить возможность электростатического разряда.

#### <span id="page-5-0"></span>Предназначение

АРТ2000РН предназначается для измерения рН/мВ, ОВП и температуры в промышленности, экологии, пищевом производстве и очистке сточных вод. Прочный литой корпус можно вставлять в панель управления, а также крепить на стене или в стойке. Дополнительную защиту от прямого воздействия погодных условий и механического повреждения обеспечивает защитный кожух. Измеритель является съемным устройством и может работать с любыми промышленно выпускаемыми электродами с номинальной нулевой отметкой на уровне рН 7, а также электродами на канальных транзисторах с изменяемой концентрацией ионов.

### Соответствие требованиям FDA 21 CFR часть 11

В своей директиве "Раздел 21 Свода федеральных постановлений США, 21 CFR Часть 11, Электронные записи; Электронные подписи" Управление по контролю за продуктами и лекарственными средствами США (FDA) определяет порядок выполнения и обработки электронных документов для фармацевтических разработок и производств. В результате выработаны требования к измерительным устройствам, которые используются для решения соответствующих прикладных задач. Соответствие измерительных устройств серии АРТ2000РН требованиям FDA 21 CFR Часть 11 обеспечивается за счет следующих функций:

#### Электронная подпись

Доступ к функциям устройства регулируется и ограничивается за счет применения индивидуально устанавливаемых кодов - так называемых кодов-паролей (Passcodes) (Программа редактирования таких кодов (Passcode Editor) рассматривается на стр. 52, а заводские уставки для этой функции указаны на тыльной обложке данного руководства). Таким образом обеспечивается защита от несанкционированного изменения установочных параметров устройства и манипулирования результатами измерения. В соответствующем режиме применения этих кодов-паролей они могут использоваться в качестве электронной подписи.

#### Контрольный журнал (след)

Любое изменение параметров настройки (в ручном режиме) может быть автоматически задокументировано. Для этого каждому изменению помечается флажком изменения конфигурации "Configuration Change Flag", который может быть опрошен и зарегистрирован в процессе сеанса связи по протоколу HART. Затем можно также найти измененные уставки/параметры устройства и зарегистрировать их в ходе сеанса связи по протоколу HART.

## Общий вид АРТ2000РН

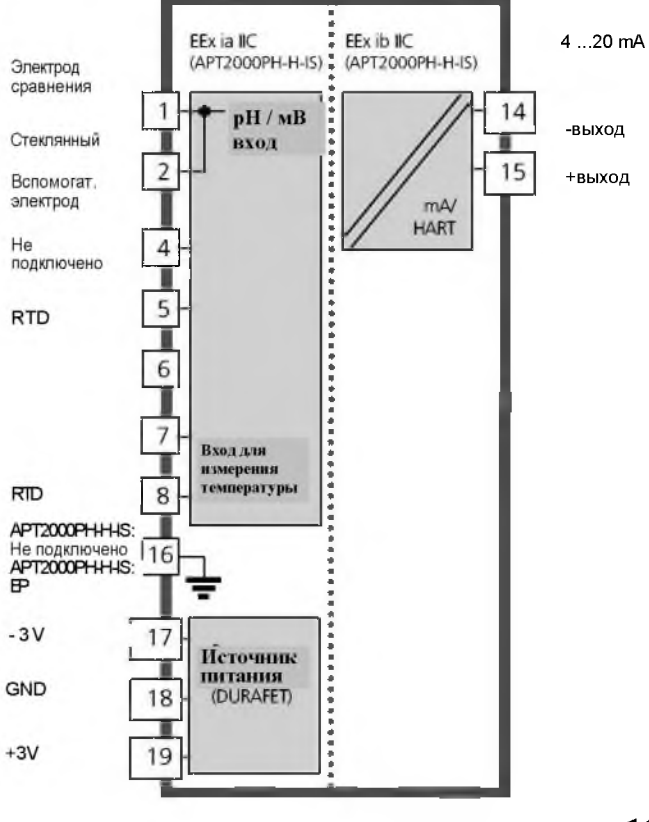

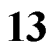

### **Сборочный комплект**

При приемке поставленного оборудования проверьте его комплектность, а также отсутствие или наличие полученных при транспортировке повреждений. Комплект поставки **д о л ж е н в кл ю чать :**

- Фронтальный узел
- Нижний корпус
- Пакет с мелкими деталями
- **Р у к о в о д с т в о**
- Спецификация команд HART (только для APT2000PH-H-...)

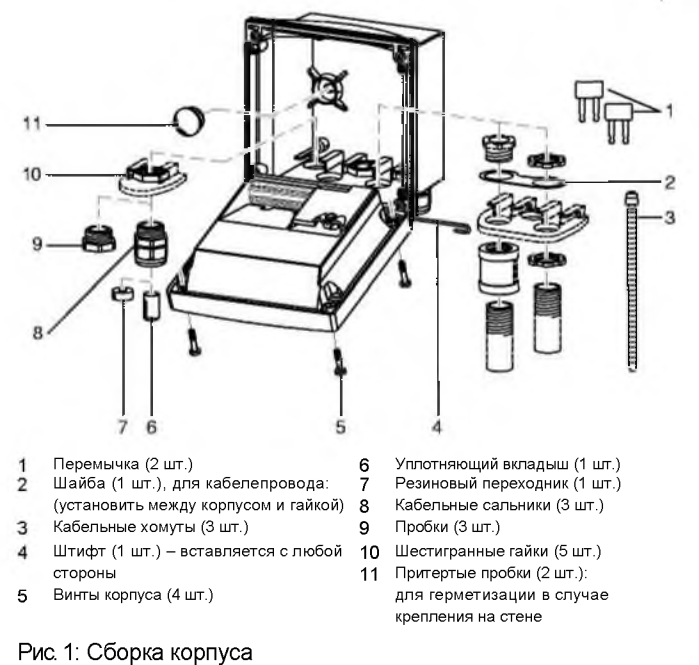

**14** Датчик APT2000PH

### <span id="page-9-0"></span>**План монтажной оснастки**

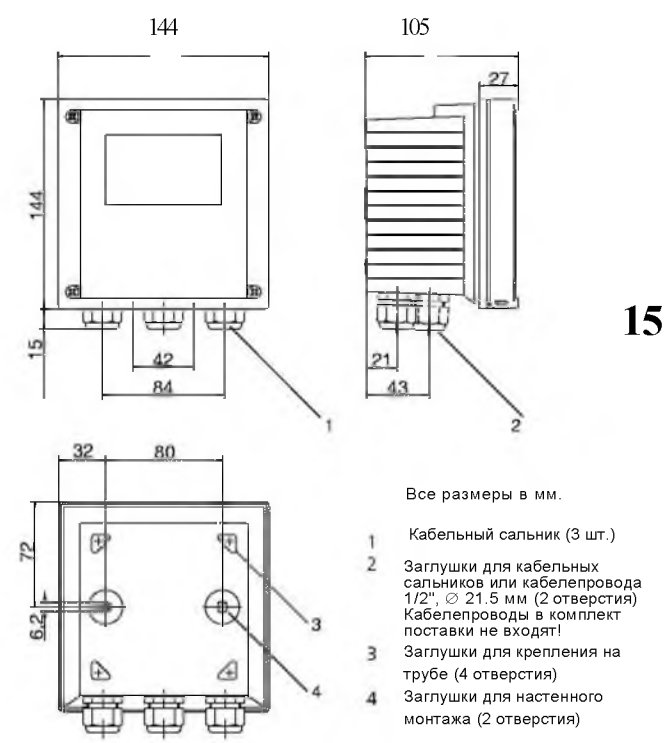

Рис. 2: План монтажной оснастки

## <span id="page-10-0"></span>**Крепление на трубе, монтаж на панели**

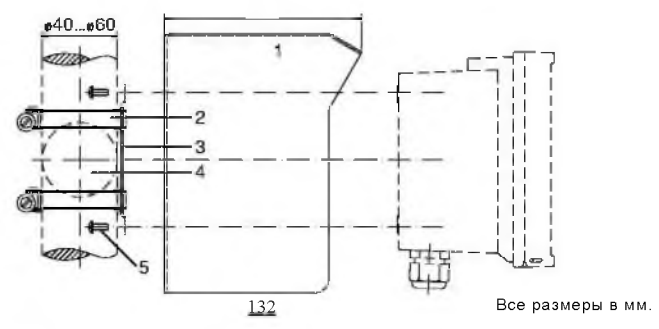

**1 Защитный кожух (при необходимости) 2 Шланговые зажимы с червячным приводом согласно DIN 3017 (2 шт.)**

**3 Пластина крепления к трубе (1 шт.)**

**4 Для вертикальных или горизонтальных опор или труб**

**5 Самонарезающие винты (4 шт.)**

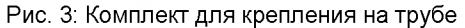

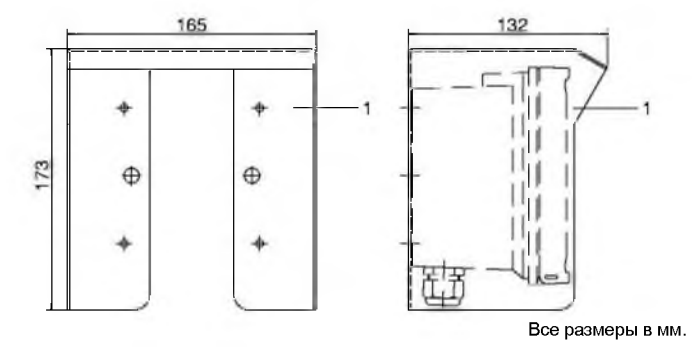

Рис. 4: Защитный кожух для монтажа на стене и трубе

**16** Датчик APT2000PH

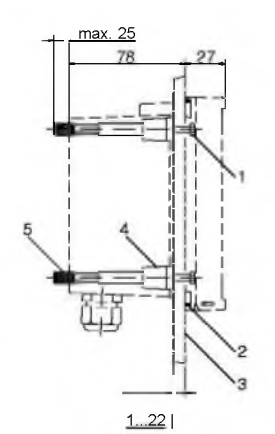

**1 Экраны (4 шт.)**

- **2 Прокладка (1 шт.)**
- **3 Панель**
- **4 Распорки (4 шт.) 5 Резьбовые муфты (4 шт.)**

**Отверстие в панели138х 138 мм (DIN 43700)**

**Все размеры в мм.**

Рис. 5: Комплект для монтажа на панели

### Установка и подключение

### Информация об установке

- Установка данного устройства должна выполняться силами квалифицированных специалистов в соответствии с данным руководством и с соблюдением применимых местных и национальных правил и норм.
- Необходимо убедиться в соблюдении указанных технических параметров и расчетных уровней потребления.
- Постарайтесь не надрезать провод при зачистке изоляции.
- Перед вводом в эксплуатацию системный администратор должен установить регулируемые параметры устройства.

### Подключение к блокам питания

- АРТ2000РН-Н-00: Перед подключением данного измерителя к блоку питания убедитесь в том, что напряжение на его выходе не может быть выше 30 В постоянного тока. Не допускается применение источников питания переменного тока или подключение к сети!
- АРТ2000РН-Н-IS: Измеритель этого типа допускается использовать только при условии подключения к взрывозащищенному блоку питания (уровни потребления указаны в приложении к Сертификату ЕС на соответствие требованиям типовых испытаний).

### <span id="page-12-0"></span>Межсоединения в условиях Раздела 2

Ввиду опасности воспламенений в точках подключения датчика его необходимо устанавливать в соответствии с технологией монтажа воспламеняемой электропроводки при размещении в условиях опасности Раздела 2 по классификации Национальных электротехнических правил и норм (ANSI-NFPA 70).

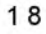

### <span id="page-13-0"></span>Распределение выводов и клемм

Клеммы: под одножильные провода/гибкие выводы до 2.5  $MM<sup>2</sup> (AWG 14).$ 

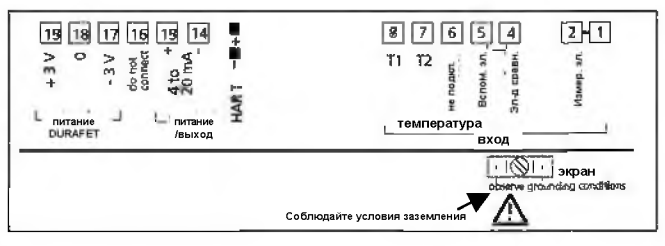

Рис. 6: Распределение клемм датчика АРТ2000РН-Н-00: Класс 1, Разд. 2, Группы А, В, С, D, Т4

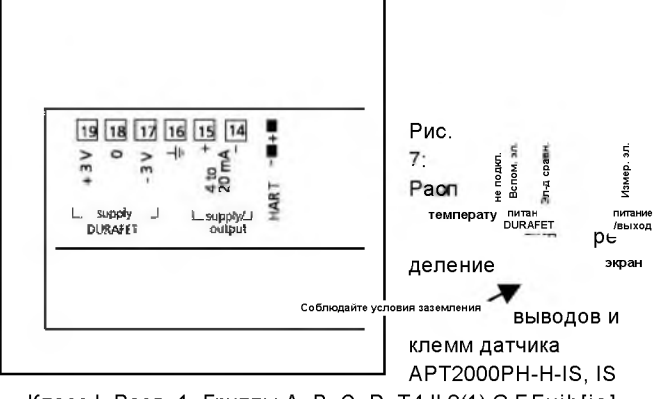

Класс I, Разд. 1, Группы А, В, С, D, Т4 II 2(1) G EExib[ia] IIC T6

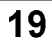

## Подготовка кабеля

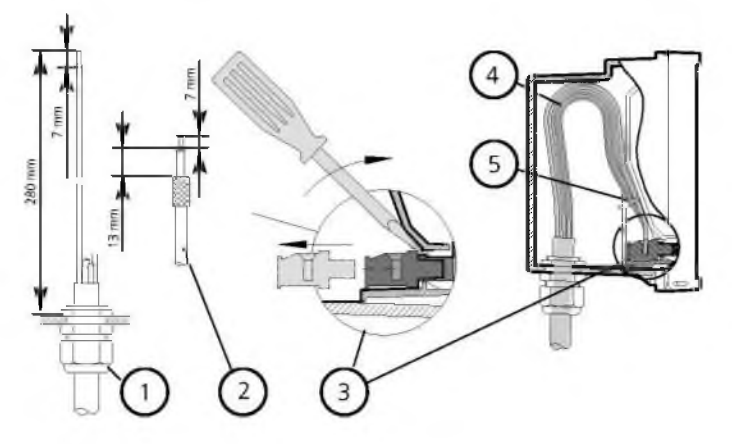

Рис. 8: Информация по установке, подготовка кабеля

- 1 Рекомендованная длина зачистки многожильного кабеля
- 2 Рекомендованная длина зачистки коаксиального кабеля
- 3 Вытягивание выводов с помощью отвертки (см. также 7)
- 4 Прокладка кабеля в датчике
- 5 Подключение линий для передачи тока петли

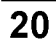

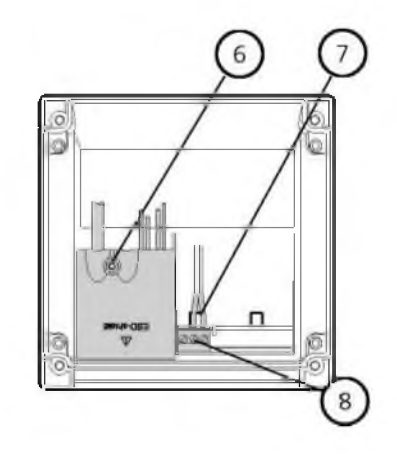

Рис. 8а: Информация по установке, тыльная сторона датчика

6 Крышка для клемм электродов и датчика температуры

- 7 Место отвертки для вытягивания выводов
- 8 Подключение переносного пульта

 $\overline{21}$ 

### <span id="page-16-0"></span>**Примеры разводки: pH**

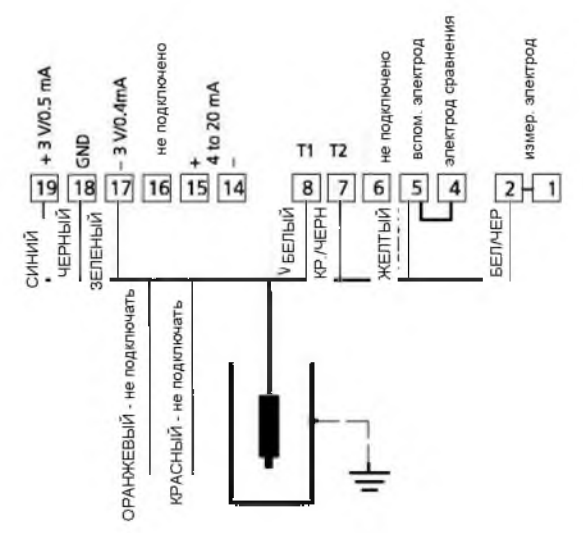

#### Рис. 9

измерение рн с помощью комоинированного электрода DURAFET со встроенным датчиком температуры (с **S e n s o c h e c k )**

#### **П римечание:**

**Порядок подключения ОРАНЖЕВОГО и КРАСНОГО проводов отличается от типичного. Эти провода нужно обрезать и запаять таким образом, чтобы исключить возможность контакта с другими проводами.**

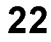

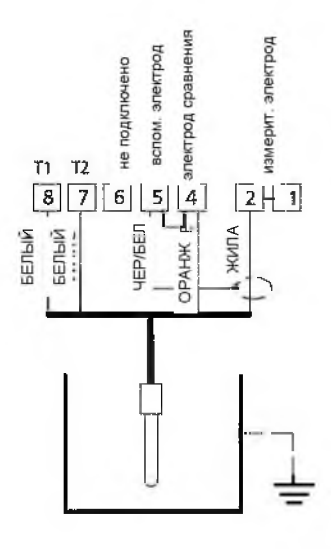

Рис. 10

гис. то<br>Измерение pH с помощью комбинированного электрода<br>MEREDIAN, со встроенной функцией измерения<br>температуры и Sensocheck для стеклянного электрода

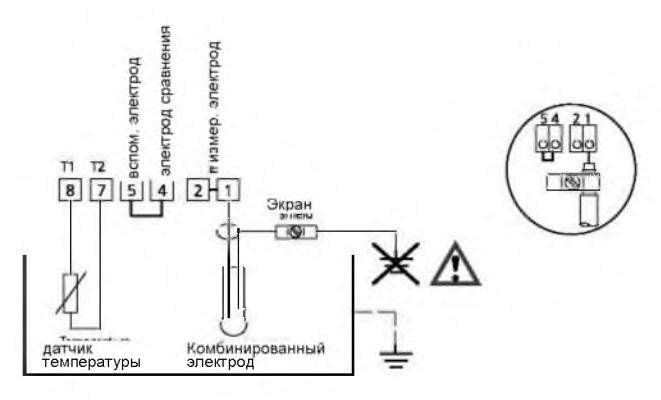

#### Рис. 11

Измерение рН с помощью комбинированного электрода других производителей, с автономным измерением температуры и функцией Sensocheck для стеклянного электрода

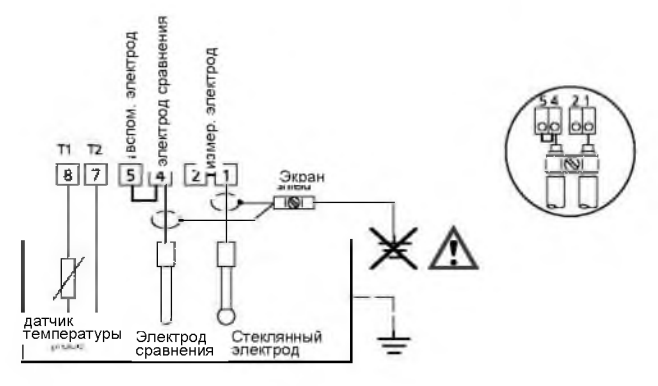

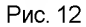

Измерение pH с помощью отдельного стеклянного электрода и электрода сравнения, с автономным измерением температуры и функцией Sensocheck для стеклянного электрода

24

### <span id="page-19-0"></span>Примеры разводки: ОВП

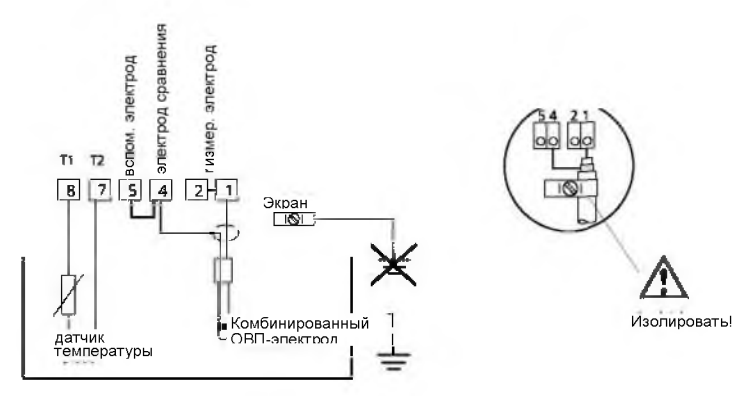

#### Рис. 13

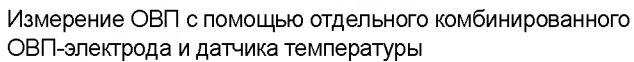

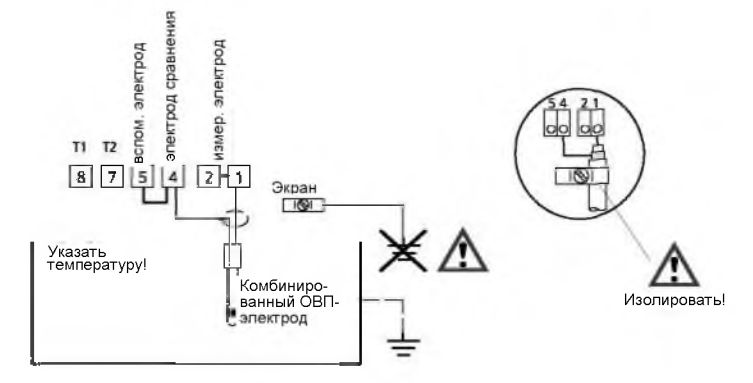

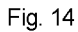

Измерение ОВП с помощью отдельного комбинированного ОВП-электрода без датчика температуры

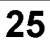

### Интерфейс пользователя и дисплей

#### Интерфейс пользователя

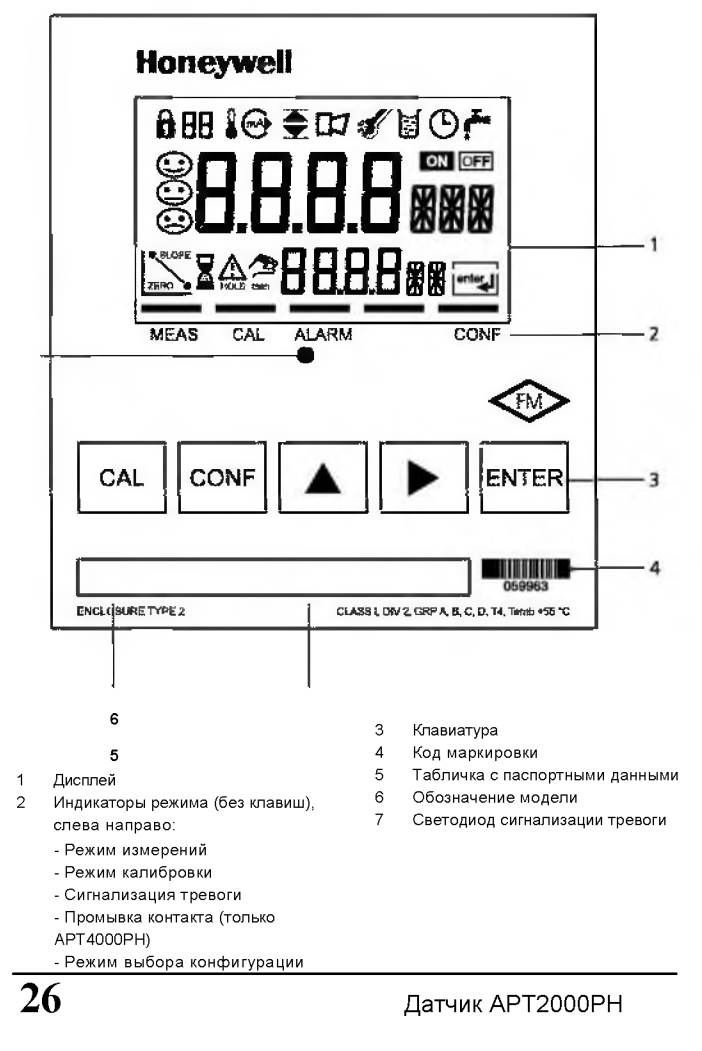

#### **Дисплей**

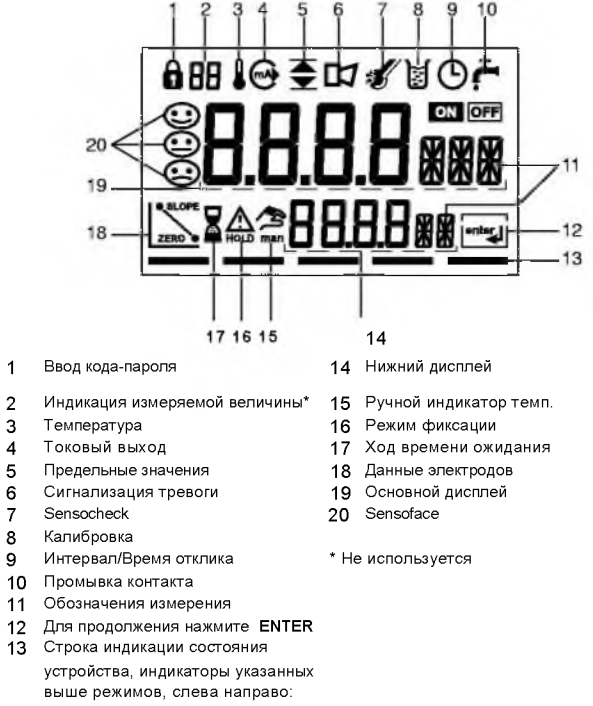

- **Режим измерения**
- **Режим калибровки**
- **Сигнализация тревоги**
- **Промывка (только APT4000PH)**
- **Режим выбора конфигурации**

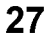

## Эксплуатация: Клавиатура

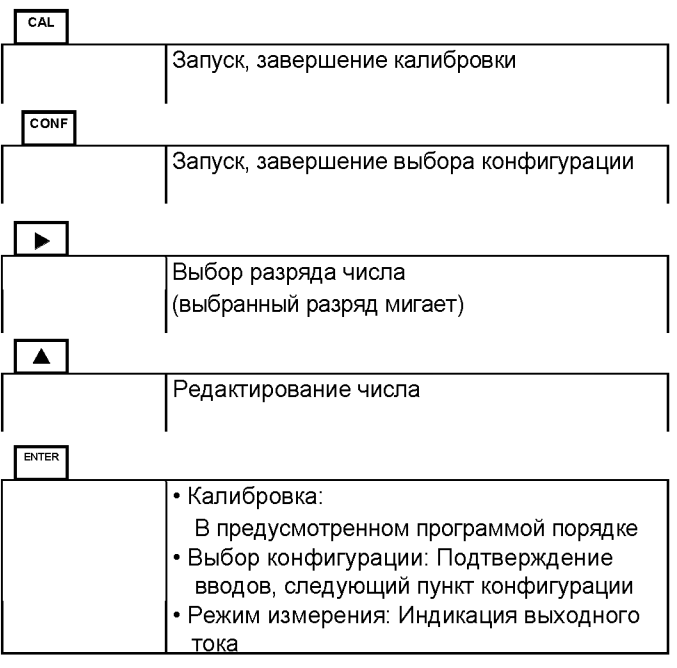

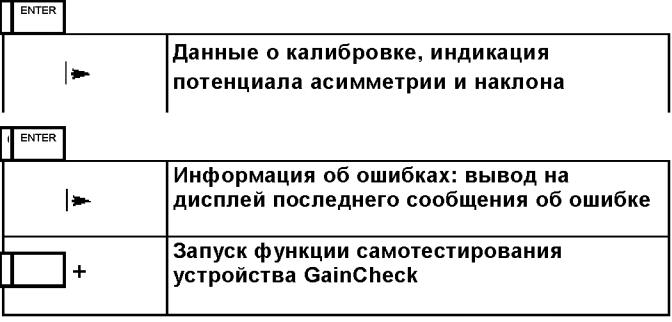

 $\overline{28}$ 

### Функции безопасности

#### <span id="page-23-0"></span>Функции диагностики Sensocheck, Sensoface

Sensocheck -непрерывная диагностика сенсора и линий. Sensocheck можно отключить (Конфигурация, стр. 51).

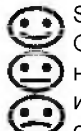

Sensoface дает представление о состоянии электродов. Оцениваются потенциал асимметрии (ноль), угол  $\textcircled{\textcolor{red}{\bullet}}$  наклона и время отклика в процессе калибровки. Три индикатора Sensoface сообщают пользователю о индикатора Sensoface сообщают пользователю о степени износа электрода и требуемом обслуживании.

Примечание: При измерении с применением электродов DURAFET функция Sensocheck не работает.

#### <span id="page-23-1"></span>Функция самотестирования GainCheck

Выполняется тестирование дисплея, выводится на дисплей версия программного обеспечения, а также проверяется состояние памяти и передачи значения измеренной величины.

<span id="page-23-2"></span>Запуск самотестирования GainCheck:

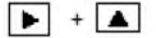

### Автоматическая самопроверка устройства

Проверяется память и передача значения измеренной величины. Проверка выполняется автоматически в фоновом режиме через фиксированные интервалы времени.

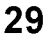

### Функции безопасности

#### <span id="page-24-0"></span>Режим фиксации Hold

Индикация на дисплее:

Режим Hold - это безопасное состояние в процессе выбора конфигурации и калибровки. Ток петли либо остается равным своему последнему значению (Last), либо устанавливается равным заданному значению (Fix). При активизации режима выбора конфигурации или калибровки АРТ2000РН остается в режиме фиксации Hold по соображениям безопасности. Это позволяет исключить нежелательные реакции подключенных периферийных устройств в случае некорректной конфигурации или калибровки. На дисплей попеременно выводится результат измерения и надпись "Hold". APT2000PH возвращается к работе в режиме измерений только после нажатия клавиши ввода ENTER и окончания периода ожидания в течение 20 с.

≙

Датчик АРТ2000РН

### <span id="page-25-0"></span>Выходы

#### Ток петли

Ток петли регулируется параметром процесса, который задается при выборе конфигурации. Начальное и конечное значение тока можно связать с любым выбранным значением. В целях проверки подключенных периферийных устройств (например, конечных выключателей, контроллеров) ток петли можно устанавливать вручную (см. стр. 70).

#### Передача данных с помощью протокола HART

Управление датчиком АРТ2000РН-Н-... может происходить в дистанционном режиме путем передачи данных с помощью протокола HART. В этом случае конфигурирование осуществляется с помощью переносного пульта или из диспетчерской. В любой момент можно загрузить значения измеряемых величин, сообщения и идентификационные данные устройства. Это также облегчает задачу интеграции в полностью автоматические производственные циклы.

#### Аварийная сигнализация

Во время передачи сообщения об ошибке мигает светодиодный индикатор аварийной сигнализации. Время отклика на сигнализацию тревоги задано перманентно равным 10 секундам. Сигнализация наличия сообщений об ошибках может также осуществляться с помощью тока петли 22 мА (см. Выбор конфигурации, стр. 51).

### <span id="page-26-0"></span>Выбор конфигурации

В режиме выбора конфигурации задаются параметры устройства.

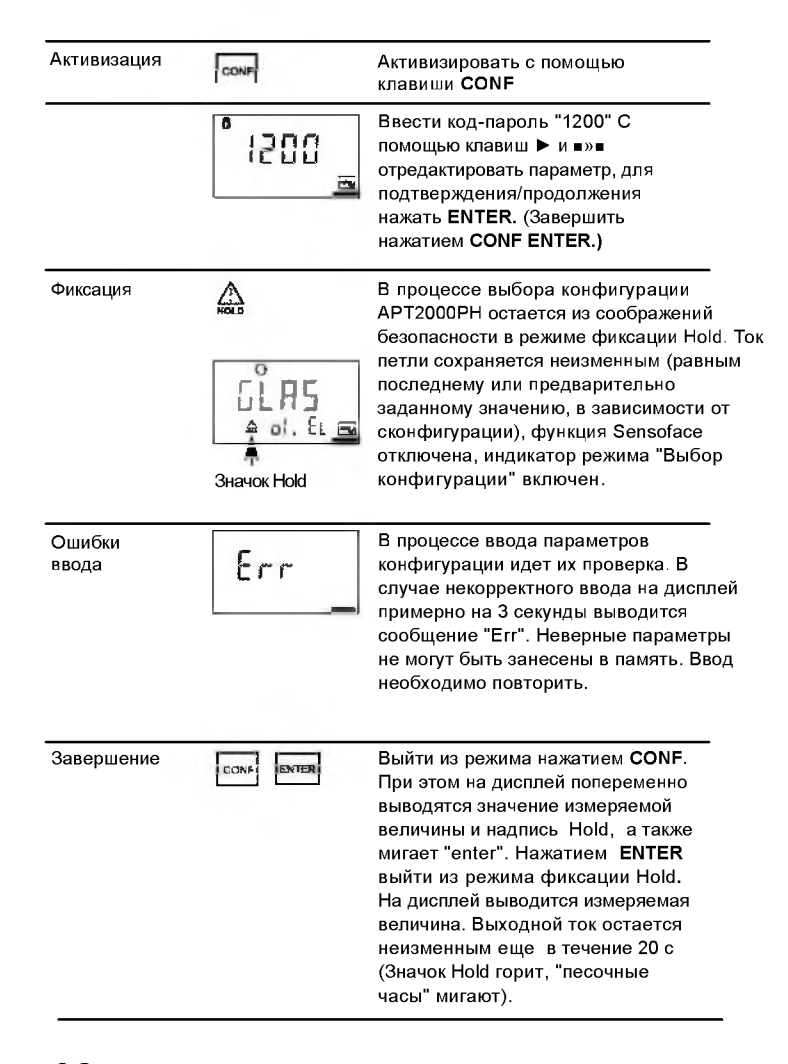

32

#### <span id="page-27-0"></span>Структура меню выбора конфигурации

Этапы выбора конфигурации связаны с различными группами меню:

- Выходной ток (код: о1.)
- $\overline{a}$ Температурная компенсация (код: tc.)  $\ddot{\phantom{0}}$
- Режим калибровки (код: СА.)
- Уставки аварийной сигнализации (код: AL.)

Используя клавиши со стрелками, Вы можете переходить из одних групп меню в другие. Каждая такая группа включает в себя пункты меню для настройки соответствующих параметров.

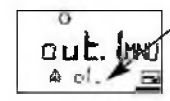

Пример: .<br>"o1." выводится на дисплей вместе со всеми пунктами меню, входящих в группу "Выходной ток".

Любой пункт меню открывается нажатием клавиши ENTER. Значения изменяются с помощью клавиш со стрелками. Для подтверждения выбора и занесения заданных параметров в память также нужно нажать **ENTER.** Для возвращения в режим измерений нажмите CONF.

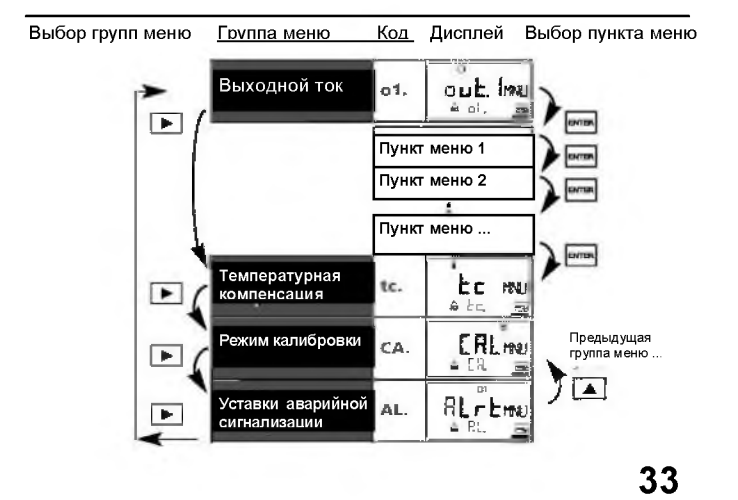

<span id="page-28-0"></span>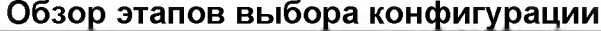

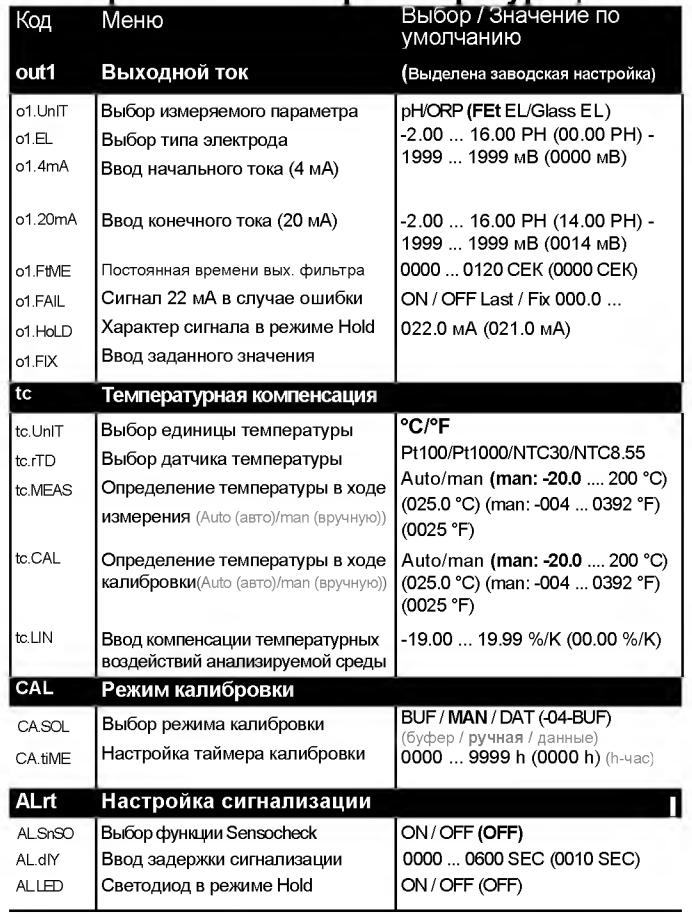

## Отдельные настройки Honeywell

Установка

Код

Параметр

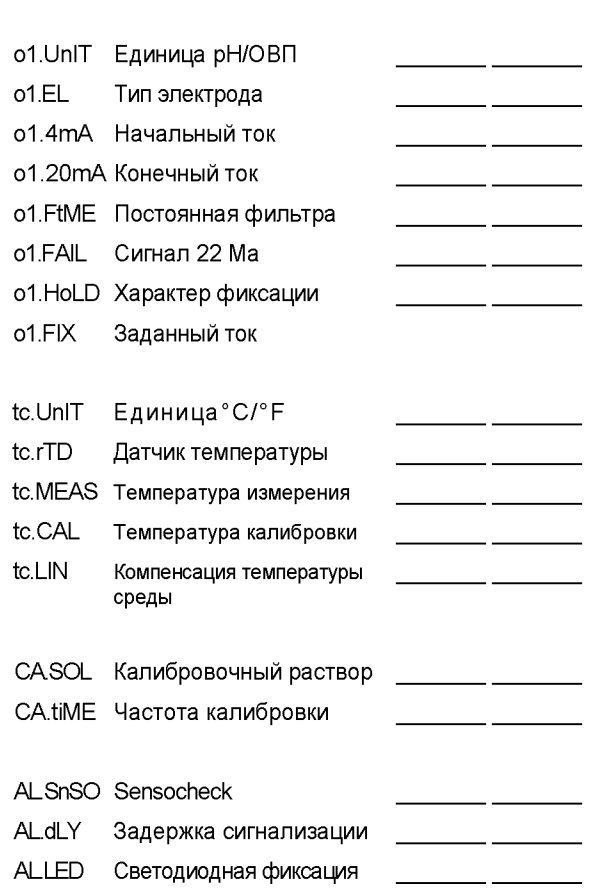

### **Выбор конфигурации**

## **Выходной ток**

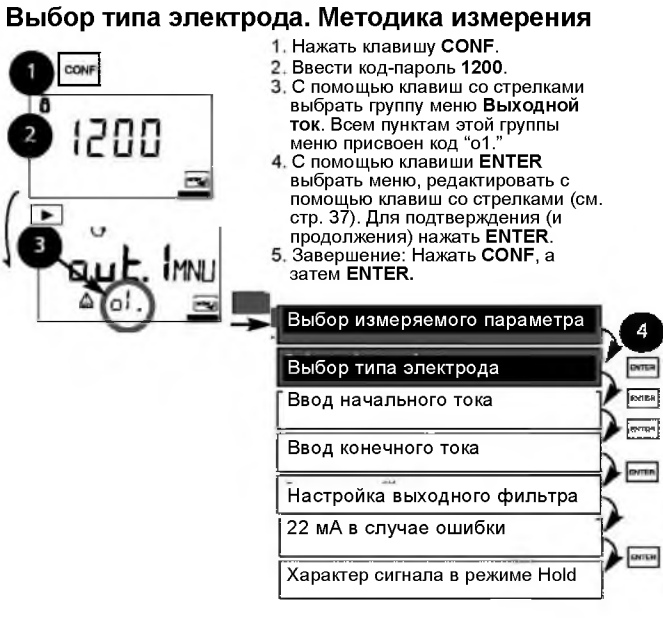

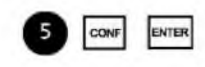

Датчик **APT2000PH** 

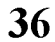

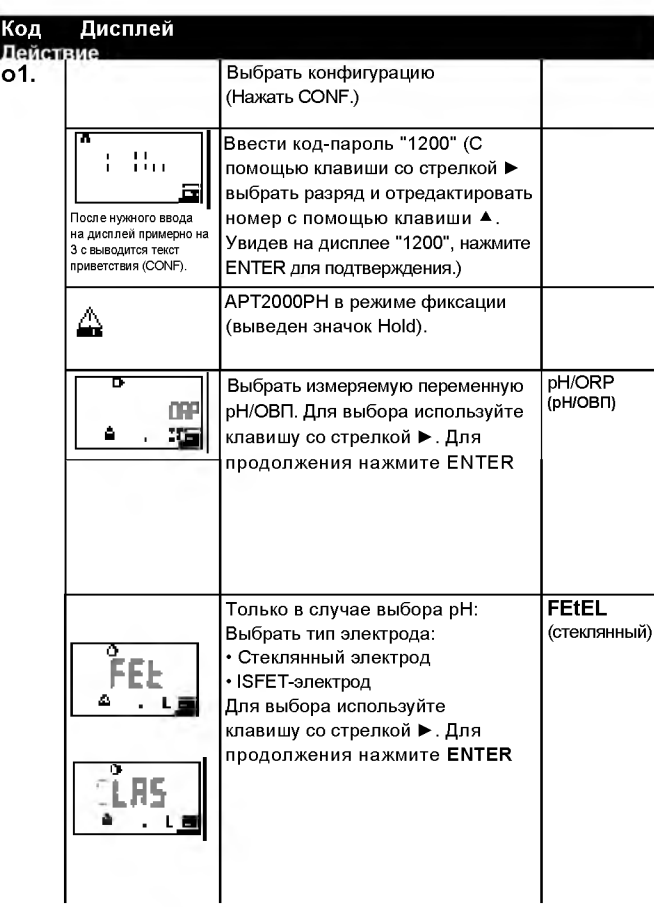

Примечание: Выделенные серым знаки мигают и подлежат редактированию.

### **Выбор конфигурации**

#### **Выходной ток**

**Диапазон выходного тока. Начальный ток.**

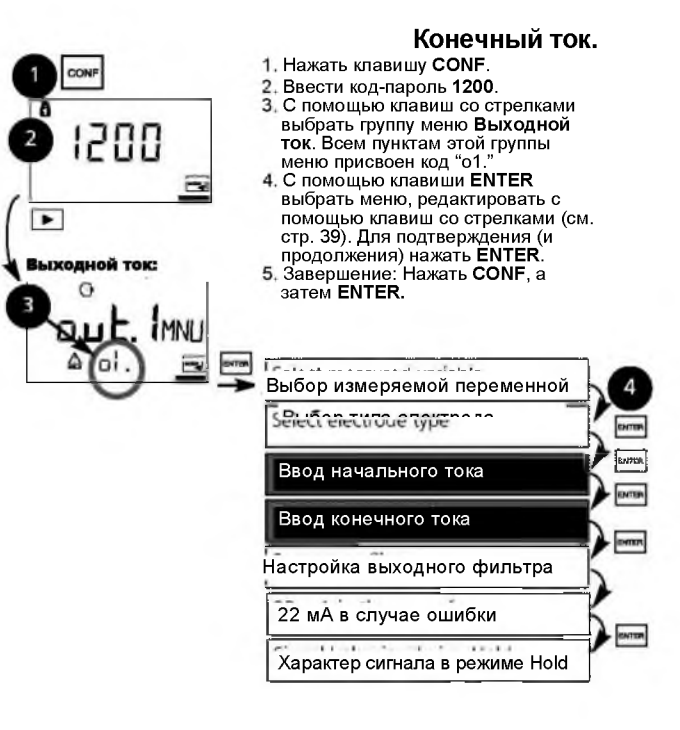

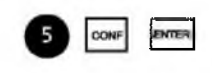

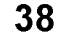

**38** Датчик APT2000PH

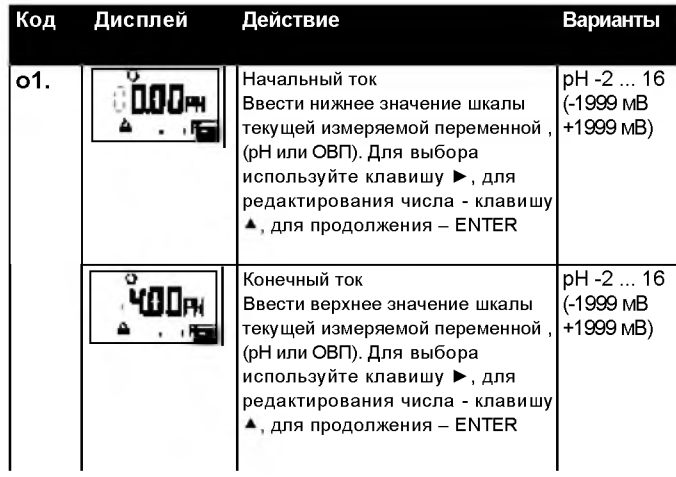

#### **Присвоение значений измеряемой величины: Начальный ток и конечный ток**

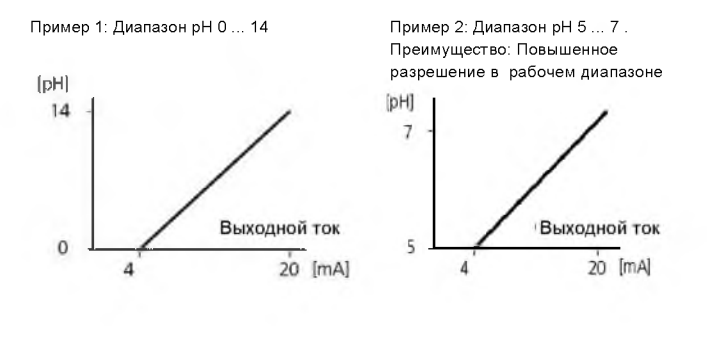

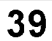

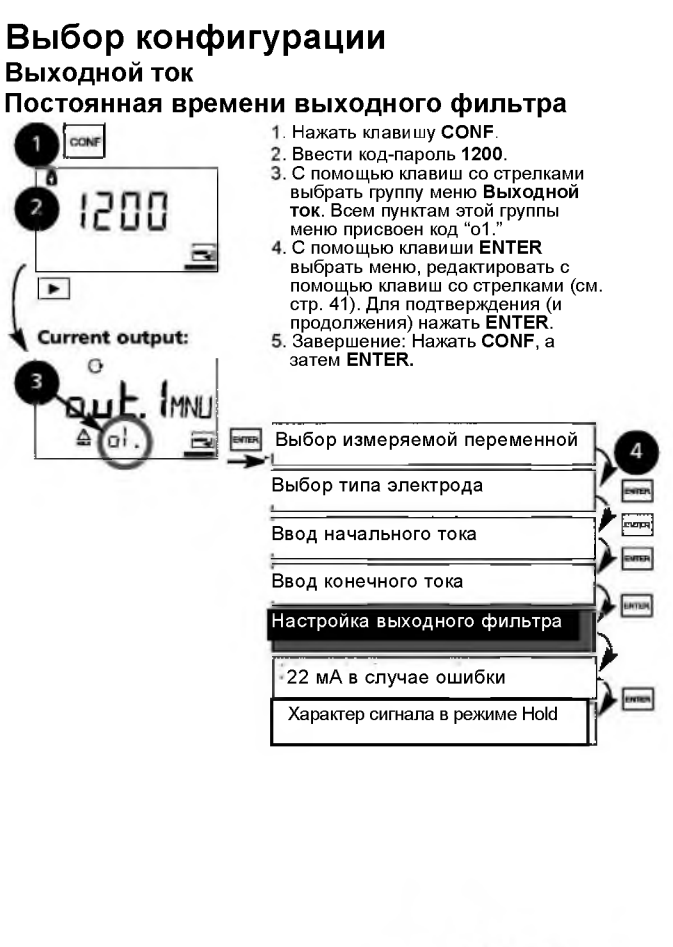

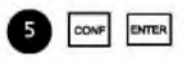

**40** Датчик APT2000PH

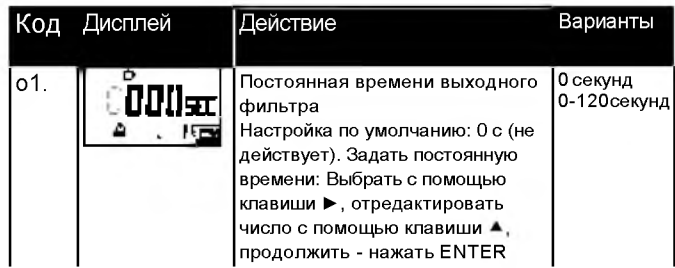

#### Постоянная времени выходного фильтра

Для плавного изменения выходного тока можно включить низкочастотный фильтр с регулируемой постоянной времени. При скачкообразном изменении уровня сигнала на входе (100 %) уровень выходного сигнала по истечении интервала, равного постоянной времени, достигает 63 %. Постоянную времени можно задавать в диапазоне 0 ÷ 120 с. Если постоянная времени равна 0 с, выходной ток повторяет входной сигнал.

#### Примечание:

Фильтр действует в отношении тока на выходе, а не дисплея!

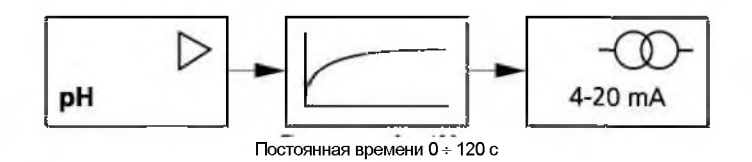
### Выбор конфигурации Выходной ток Выходной ток при ошибках и в режиме Hold. 1. Нажать клавишу CONF.<br>2. Ввести код-пароль 1200.<br>3. С помощью клавиш со стрелками<br>выбрать группу меню Выходной<br>ток. Всем пунктам этой группы<br>меню присвоен код "01."<br>4. С помощью клавиши CNTER<br>выбрать меню, редактироват CONF 1 d O 1200  $\equiv$  $\blacksquare$ Выходной ток з s.u.t. Imai Выбор измеряемой переменной ai **RATER** Выбор типа электрода Ввод начального тока Ввод конечного тока Настройка выходного фильтра 22 мА в случае ошибки Вид сигнала в режиме Hold

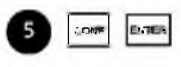

 $\boldsymbol{a}$ 

 $F = F$ **PATCH** 

3417591

eview

**british** 

42

Датчик АРТ2000РН

| Код | Дисплей                | Действие                                                                                                    | Варианты                                                       |
|-----|------------------------|----------------------------------------------------------------------------------------------------|----------------------------------------------------------------|
| o1. | n<br>C C an<br>π<br>ЦG | Сигнал 22 мА при ошибке<br>Выбор с помощью клавиши со<br>стрелкой ▶. Для продолжения<br>нажать <b>ENTER</b><br>Выходной сигнал в режиме Hold<br><b>LAST</b><br>В режиме фиксации на выходе<br>сохраняется последнее<br>измеренное значение<br>FIX.<br>В режиме фиксации на выходе<br>сохраняется заданное значение<br>(ввести)<br>Выбор с помощью клавиши со<br>стрелкой ▶. Для продолжения<br>нажать <b>ENTER</b> | <b>OFF</b><br>(ON)<br>LAST<br>(F X)<br>ПОСЛЕДНЕЕ<br>(ЗАДАННОЕ) |
|     | šΧ<br>LIE              | Только при выборе FIX: Ввести<br>значение тока, который должен<br>протекать на выходе в режиме<br>фиксации<br>Выбрать разряд с помощью<br>клавиши со стрелкой ▶<br>и отредактировать число с<br>помощью клавиши ▲. Для<br>продолжения нажать ENTER                                                                                                    | 21.0 MA<br>(00.0<br>22.0 MA)                                   |

**Выходной сигнал в режиме фиксации Hold:**

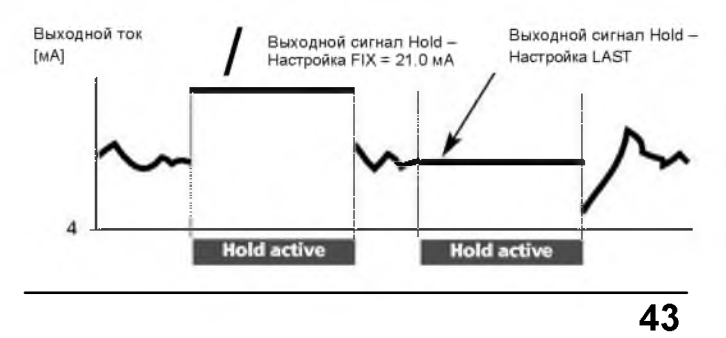

### **Выбор конфигурации Температурная компенсация Единица и датчик температуры.**

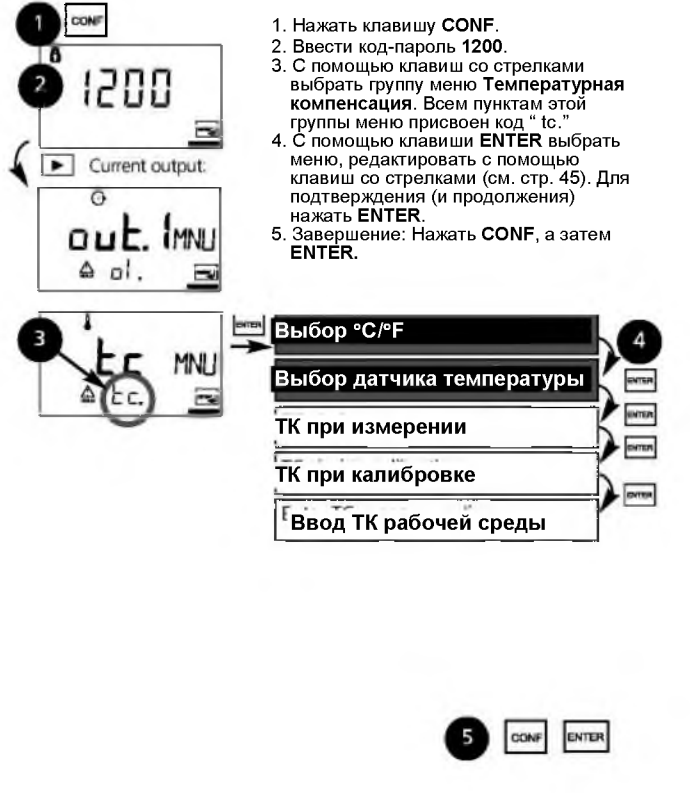

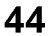

**44** Датчик АРТ2000РН

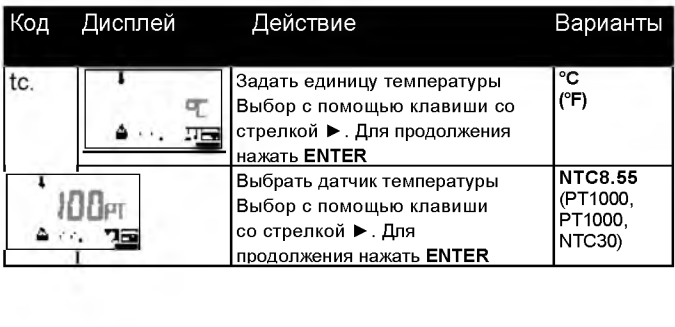

### **Выбор конфигурации**

Температурная компенсация

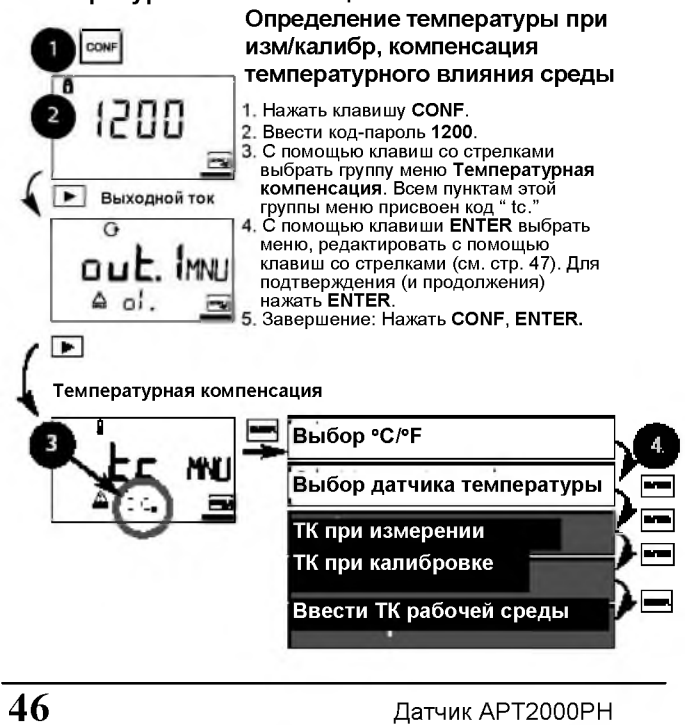

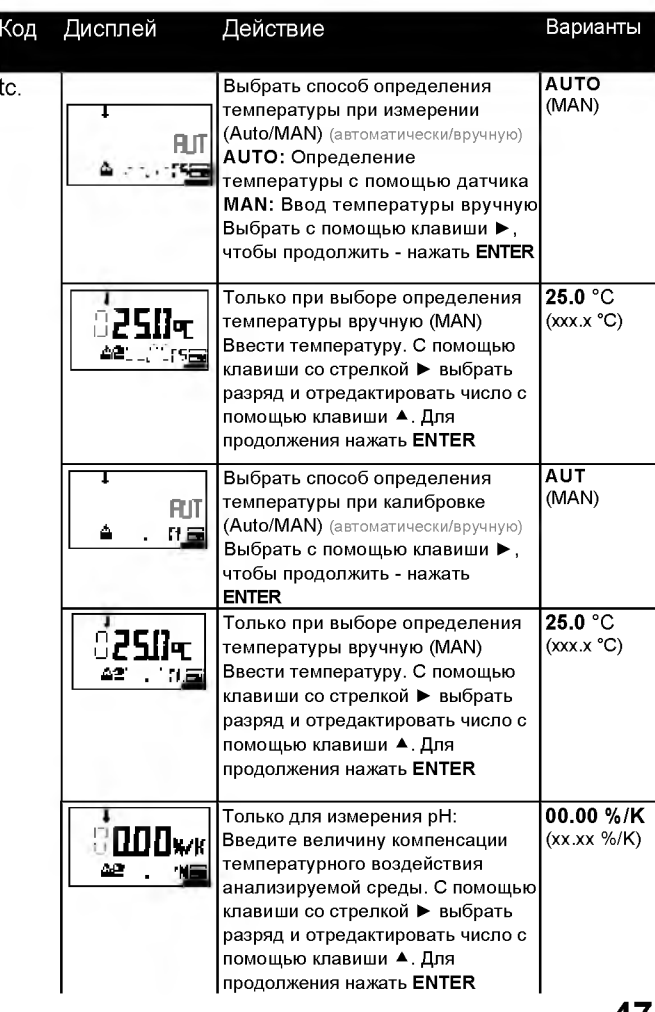

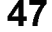

### **Выбор конфигурации Режим калибровки**

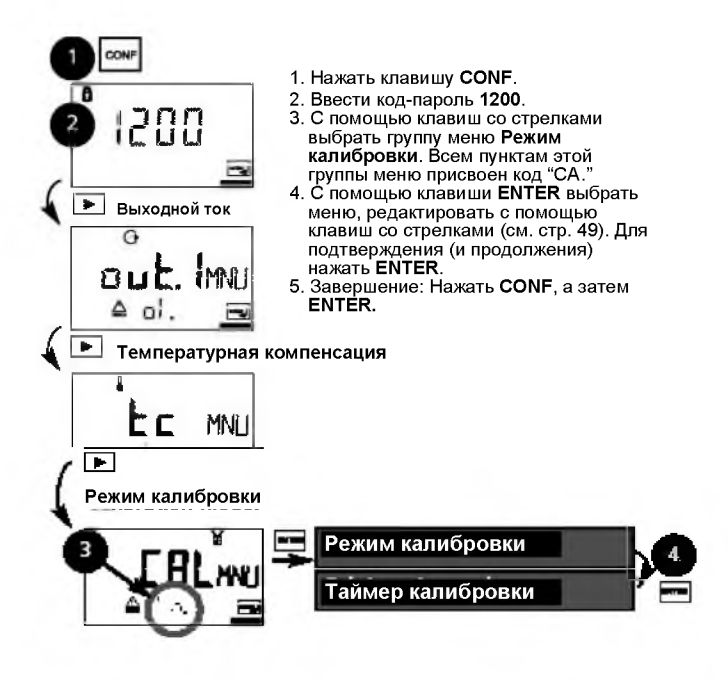

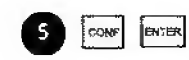

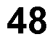

**48** Датчик АРТ2000РН

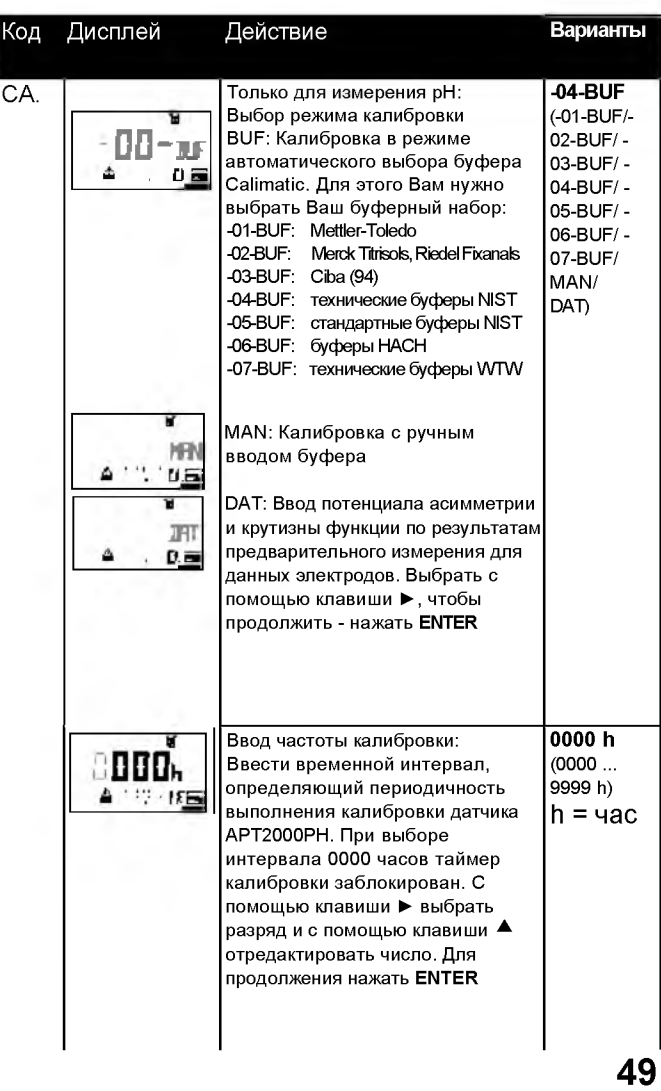

### Выбор конфигурации Настройка аварийной сигнализации

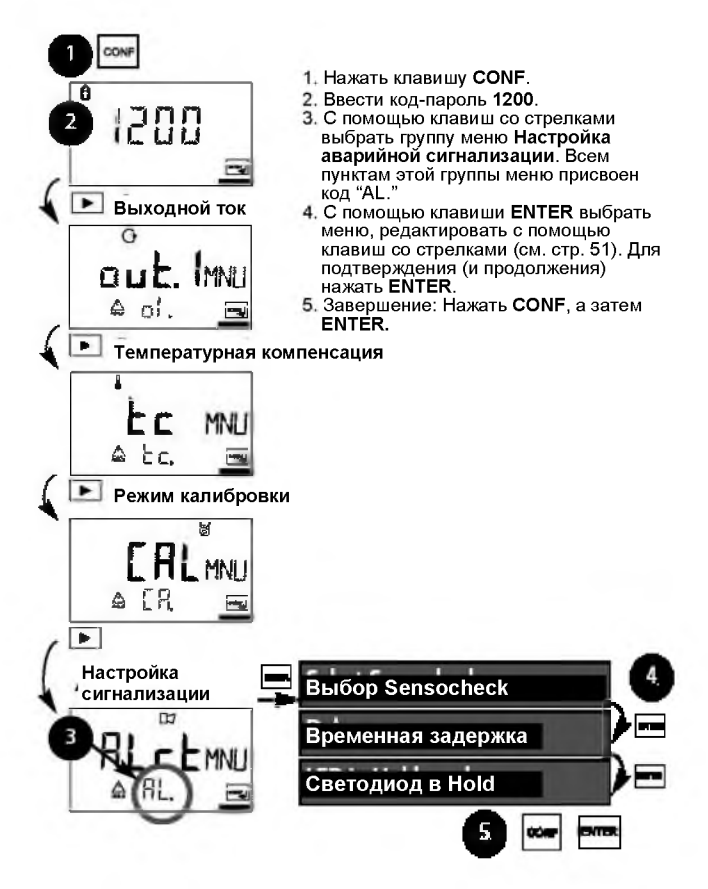

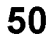

Датчик АРТ2000РН

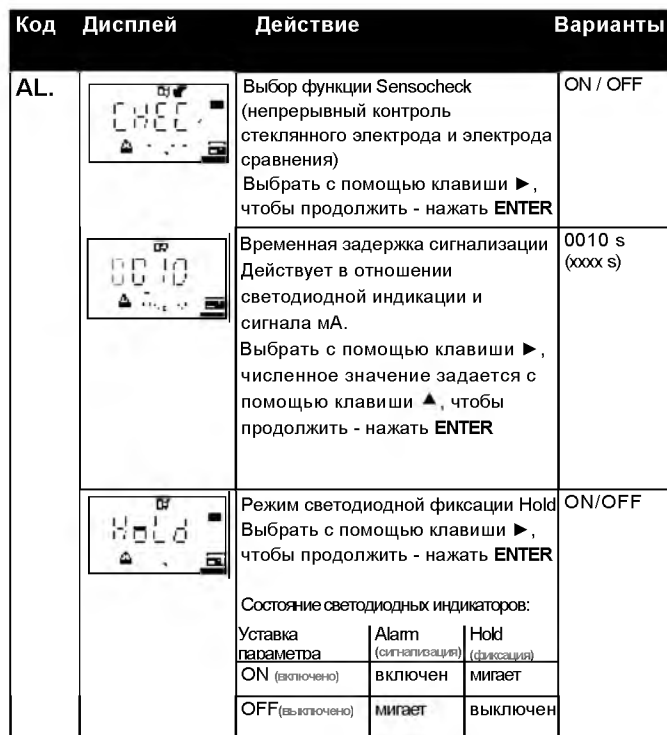

### Коды-пароли согласно FDA 21 CFR часть 11

При необходимости можно установить защиту доступа к функциям устройства с помощью перенастраиваемых кодов-паролей. Если такая защита не требуется, можно пользоваться установленной при изготовлении системой паролей.

### Для вызова редактора кодов-паролей:

...<br>Нажать клавишу CONF и ввести пароль администратора (1989).

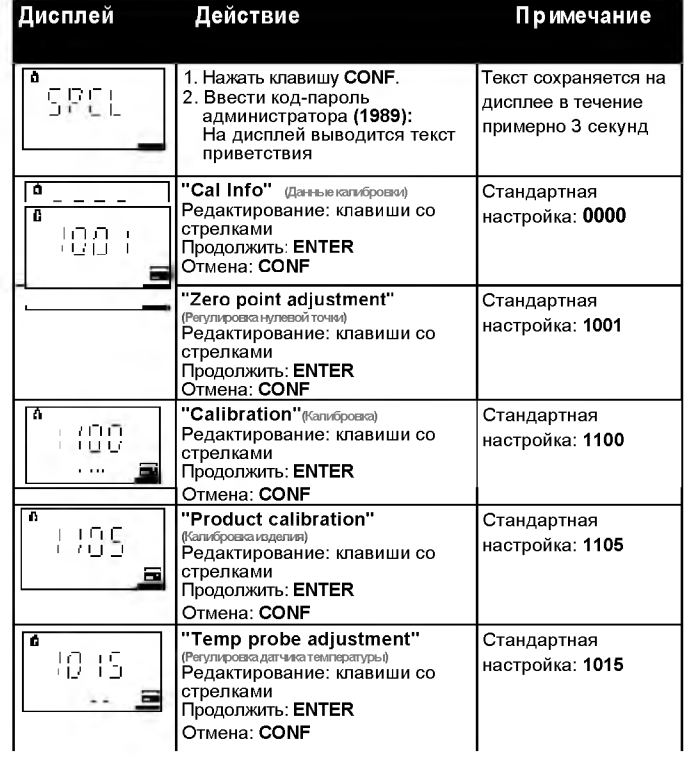

52

Датчик АРТ2000РН

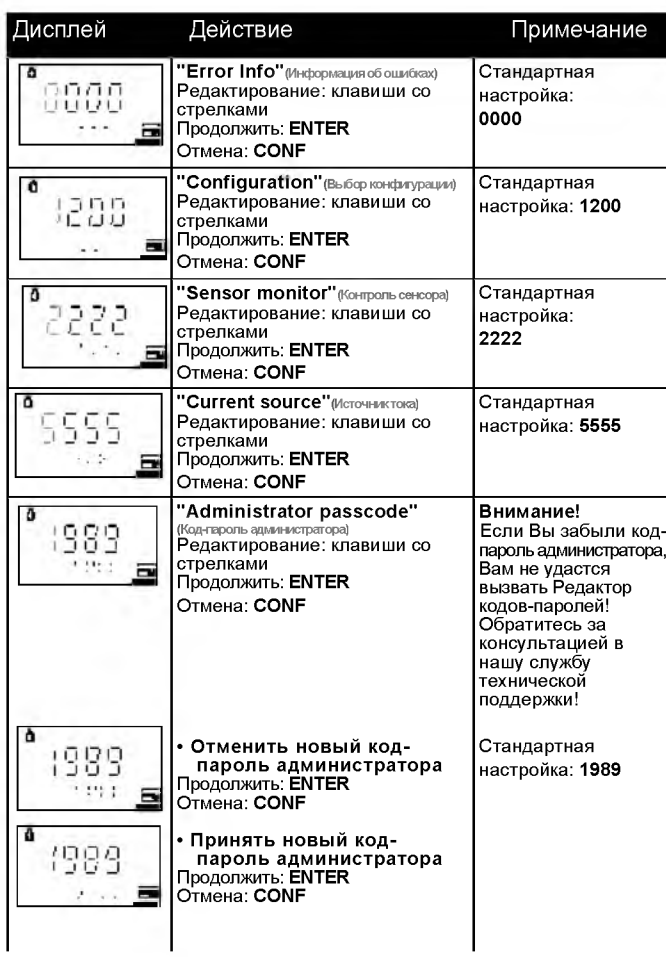

### **Калибровка**

В процессе калиоровки датчик настраивается в соответствии с характеристиками используемого электрода.

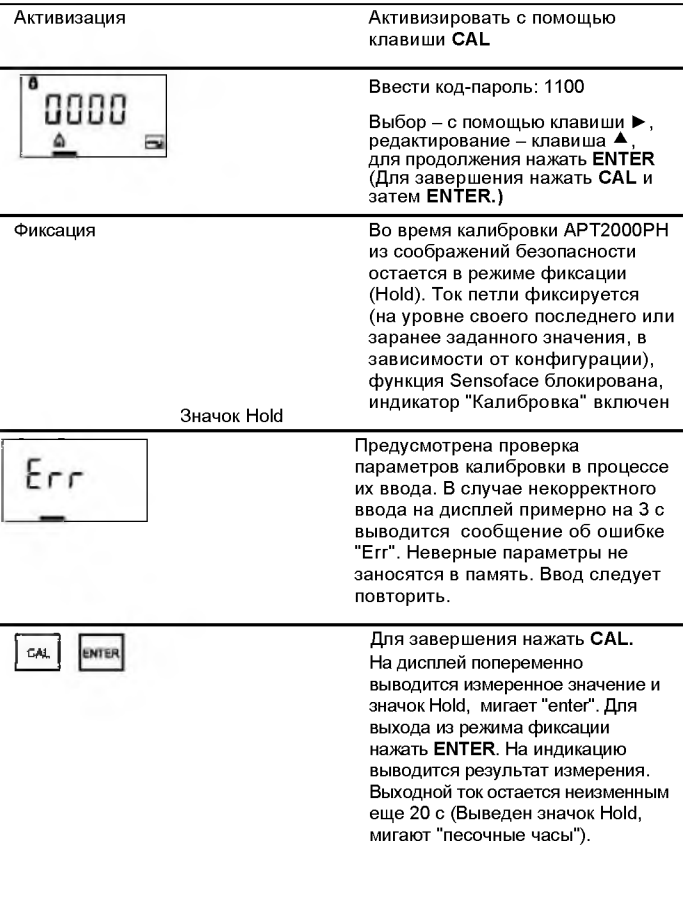

**54** Датчик APT2000PH

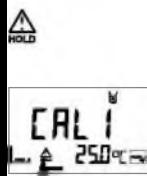

 $\boxed{\phantom{1} \text{cm}}$ 

#### Калибровка рН

С помощью такой калибровки происходит адаптация датчика к индивидуальным характеристикам электродов. таким как потенциал асимметрии и крутизна наклона электродной функции. Калибровка может выполняться путем автоматического распознавания буферных растворов по системе Calimatic, с помощью ввода данных буферного раствора вручную, ввода предварительно измеренных данных электрода, а также путем взятия проб анализируемой среды. В случае электродов DURAFET сначала нужно отрегулировать нулевую точку. После этого можно выполнять калибровку по одной или двум точкам.

#### Предостережение

- Все операции калибровки должны выполняться силами квалифицированного персонала. Некорректно заданные параметры могут пройти незамеченными, но серьезно повлиять на измерительные характеристики прибора.
- Время отклика электрода и датчика температуры существенно сокращается, если электрод сначала перемещают в буферном растворе, а затем удерживают неподвижно.
- АРТ2000РН функционирует надлежащим образом только в том случае, если используемые буферные растворы относятся к заложенному при выборе конфигурации буферному набору. Другие буферные растворы, даже при точно таких же номинальных параметрах, могут иначе реагировать на изменения температуры. Это может привести к погрешностям измерения.

#### При применении электродов DURAFET или электродов, нулевая точка которых не равна рН 7, регулировку номинальной нулевой точки необходимо осуществлять каждый раз, когда подключается новый электрод. Это очень важно для обеспечения достоверности сообщений Sensoface. Сообщения Sensoface в процессе всех последующих калибровок базируются на данной исходной калибровке.

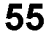

### **Регулировка нулевой точки**

**Обеспечивает возможность использования электродов с различными номинальными нулями (электроды DURAFET II pH)**

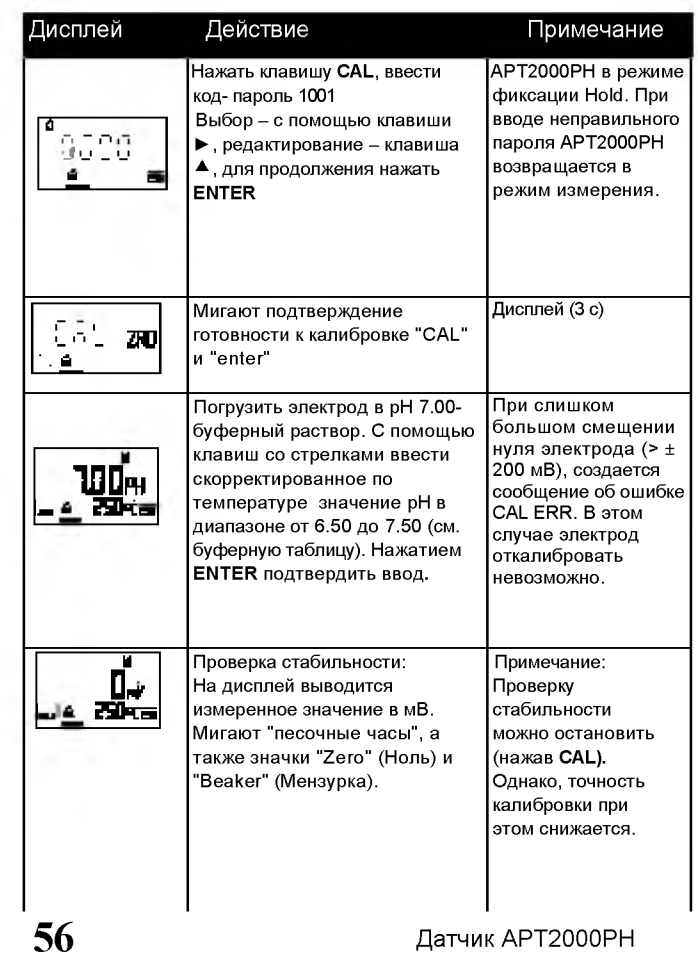

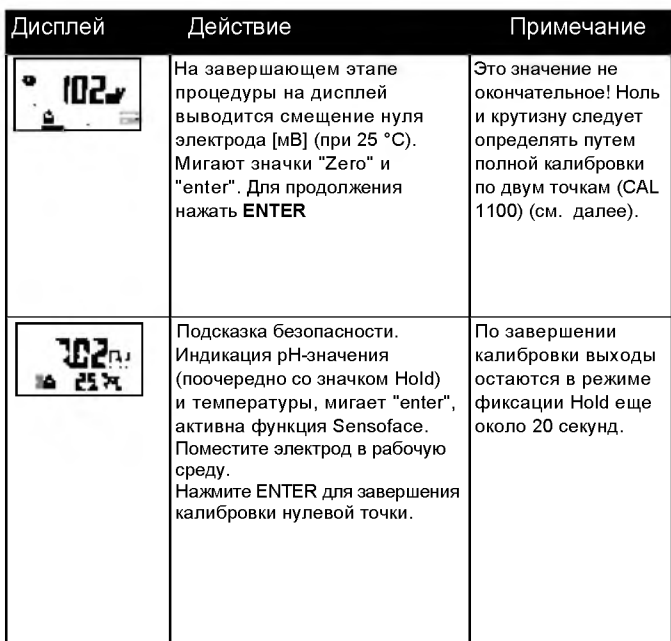

#### **Информация по регулировке нулевой точки**

**Отрегулировав смещение нуля, нужно обязательно провести калибровку электрода по одной из описанных далее методик, т.е.:**

**• Автоматическая калибровка (Calimatic)**

**• Ручная калибровка**

**• Ввод данных электрода, полученных при предварительных измерениях**

#### Автоматическая калибровка Calimatic (BUF -xx-) Ввод температуры автоматически или вручную

**• APT2000PH функционирует надлежащим образом только в том случае, если используемые буферные растворы относятся к заложенному при выборе конфигурации буферному набору. Другие буферные растворы, даже при точно таких же номинальных параметрах, могут иначе реагировать на изменения температуры. Это приводит к погрешностям измерения.**

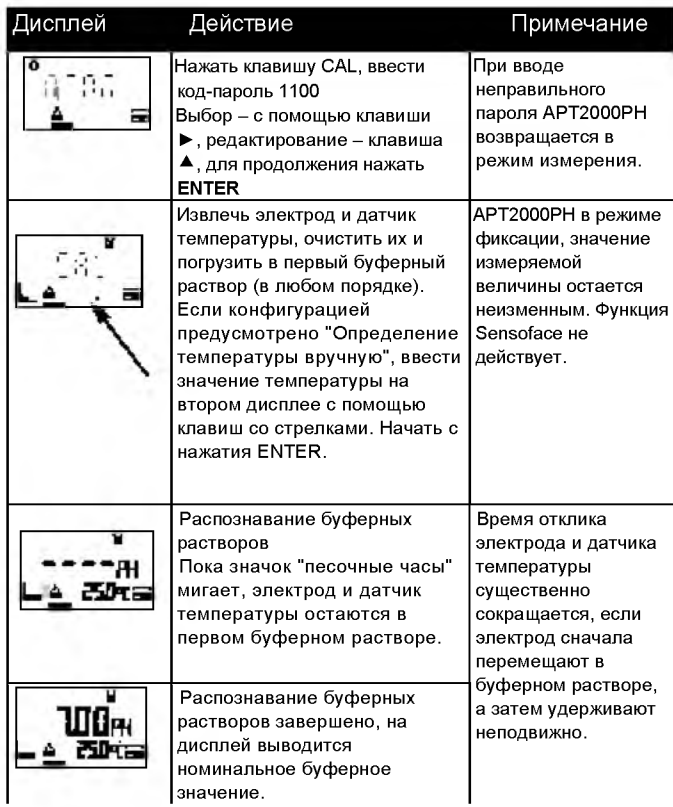

Датчик APT2000PH

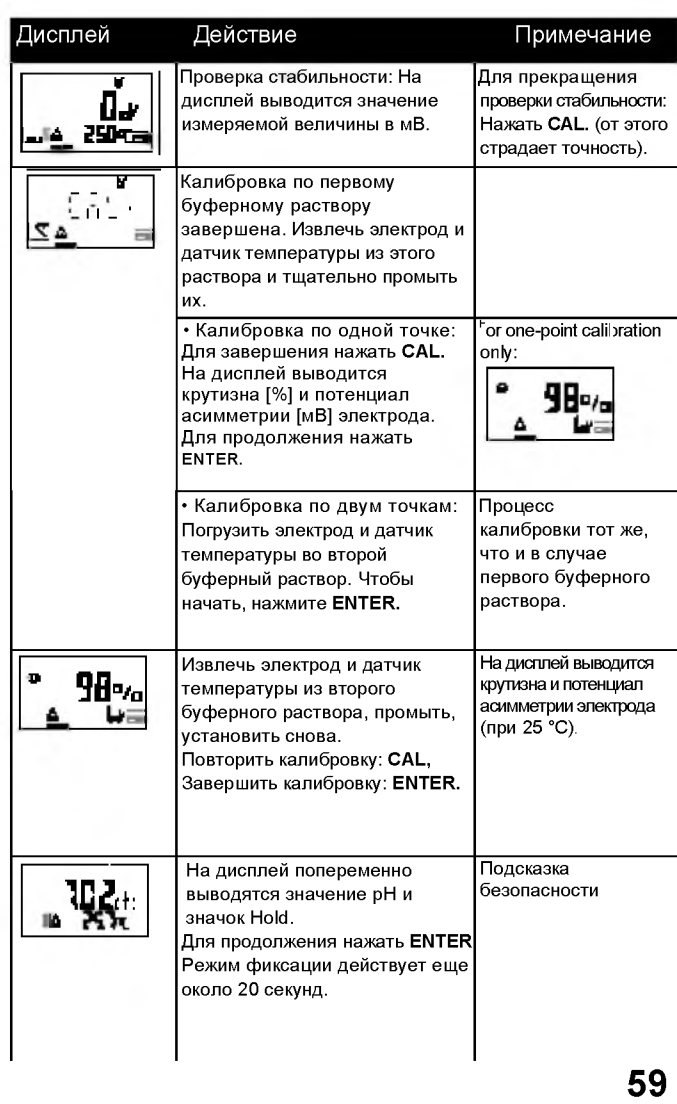

#### **Ручная калибровка** Ввод температуры автоматически или вручную

**Для калибровки с ручным определением характеристик буферного раствора необходимо ввести значение pH используемого в APT2000PH буферного раствора для соответствующей температуры. Эта предварительная настройка позволяет проводить калибровку с помощью любого буферного раствора по желанию пользователя. Ручной режим калибровки (MAN) и способ определения температуры выбирается в режиме выбора конфигурации.**

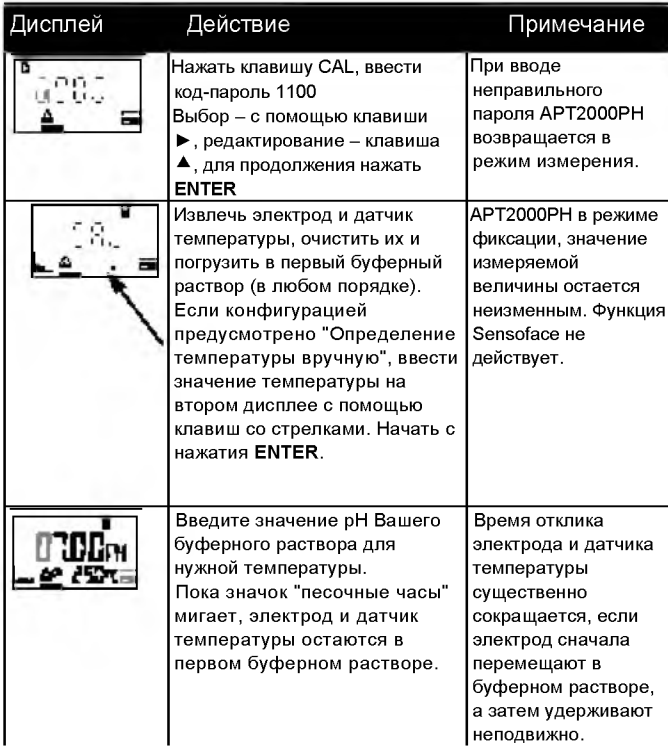

Датчик APT2000PH

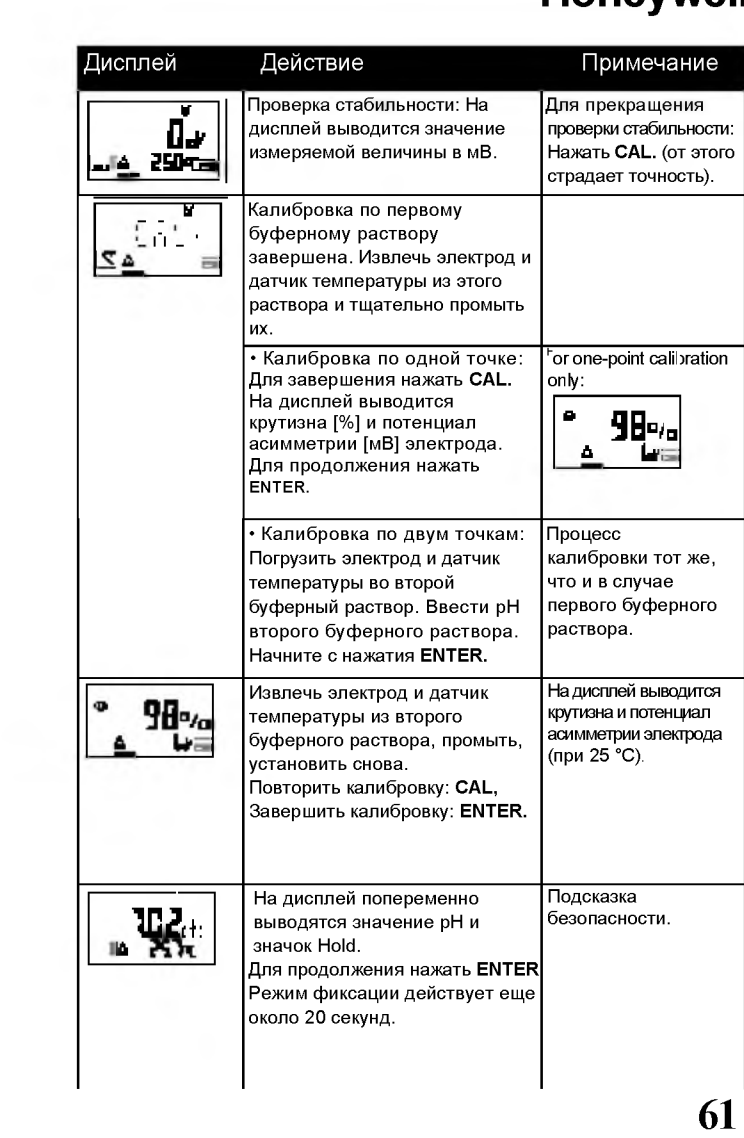

#### Ввод предварительно измеренных параметров электродов

Вы можете просто ввести значения потенциала асимметрии и крутизны наклона функции электрода. Для этого эти значения должны быть Вам известны, т.е., предварительно определены в лаборатории. Режим калибровки DAT должен быть предварительно задан при выборе конфигурации.

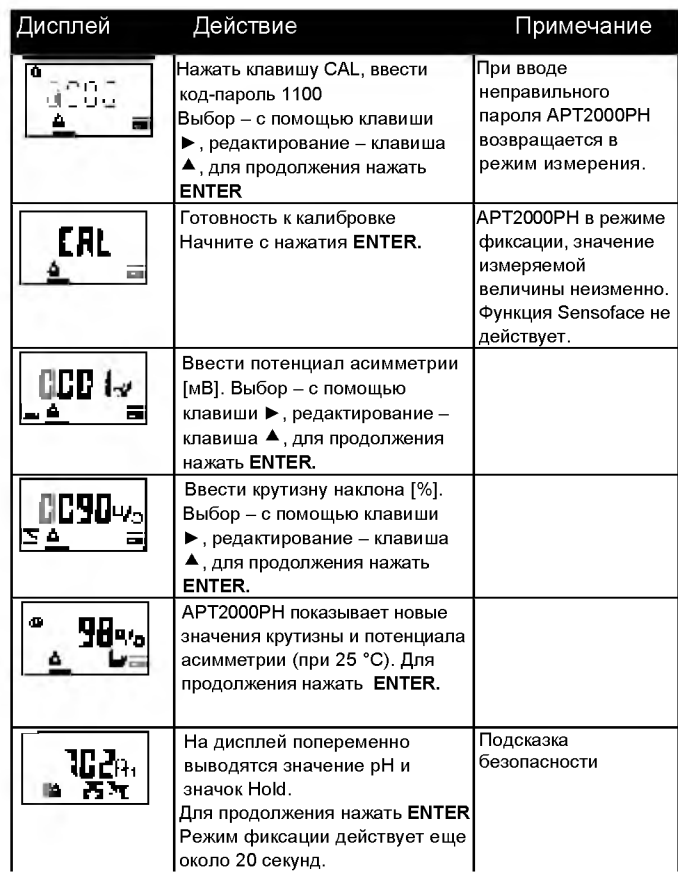

Датчик АРТ2000РН

Преобразование крутизны в [%] в крутизну в [мВ/рН]<br>при 25 °С:

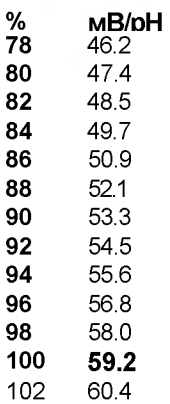

# Преобразование потенциала асимметрии в нулевую<br>точку электрода:

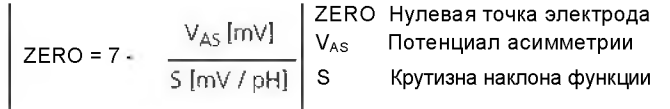

### **Product calibration**

Калибровка путем взятия проб

Во время калибровки по пробе анализируемой среды электрод остается в технологической среде. Процесс измерения прерывается лишь на очень короткое время.

Процедура: Во время взятия проб текущий результат измерения хранится в памяти APT2000PH. APT2000PH сразу же возвращается к режиму измерения.

Индикатор режима калибровки мигает и напоминает Вам, что калибровка еще не закончена.

Взятая проба подвергается измерениям в лаборатории или непосредственно на месте с помощью переносного измерителя. Для обеспечения точности калибровки температура пробы должна соответствовать температуре технологической среды, в которой производятся измерения. Затем результат измерения в отношении пробы вводится в АРТ2000РН. Исходя из разности между хранящимся в памяти измеренным значением и тем значением, которое таким образом вводится, АРТ2000РН вычисляет новый потенциал асимметрии (калибровка по одной точке).

Если проба оказывается неадекватной. Вы можете использовать значение, хранящееся в памяти во время взятия пробы. В этом случае в памяти сохраняются значения прежних калибровок. Позже можно запустить новый процесс калибровки по пробе анализируемой среды.

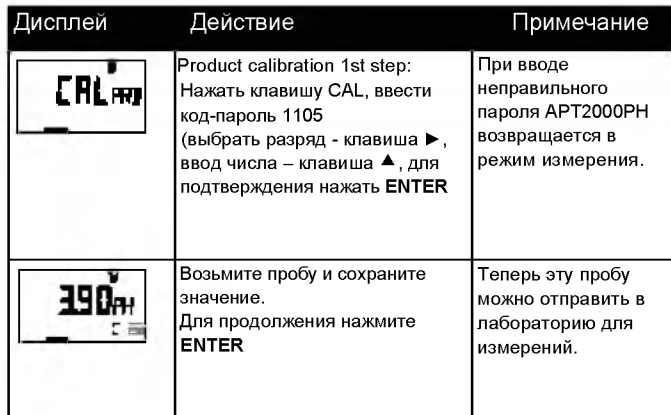

64

Датчик АРТ2000РН

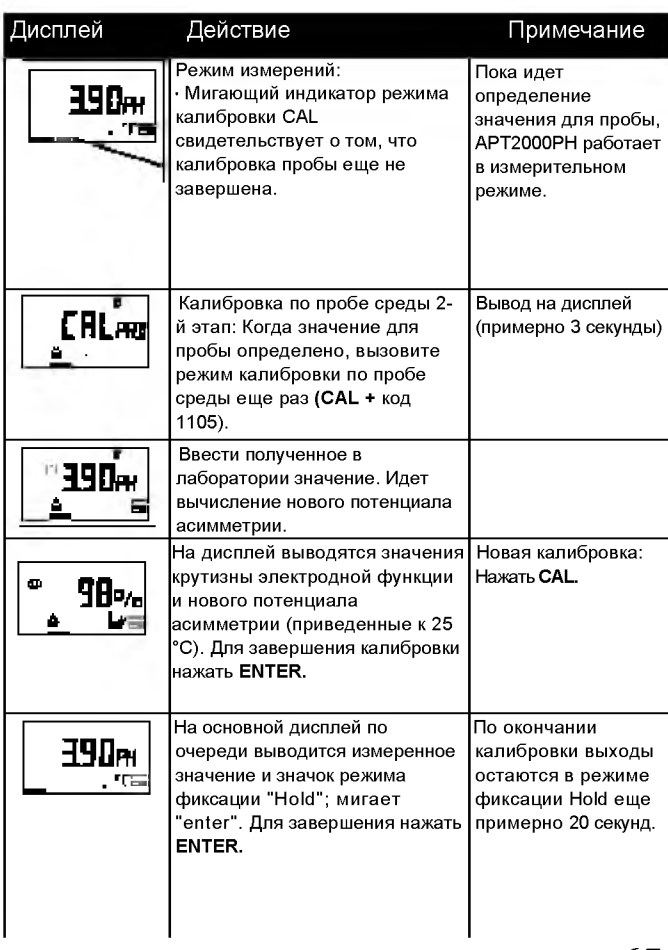

### **Калибровка ОВП**

**При выборе конфигурации измерения ОВП предусмотрен предварительно заданный автоматический режим калибровки ОВП. Потенциал редокс (ОВП) электрода калибруется с помощью буферного редокс-раствора. В процессе такой калибровки определяется разность между измеренным потенциалом и потенциалом калибровочного раствора по приведенной ниже формуле. При работе в режиме измерения APT2000PH добавляет эту разность к результату измерения потенциала.**

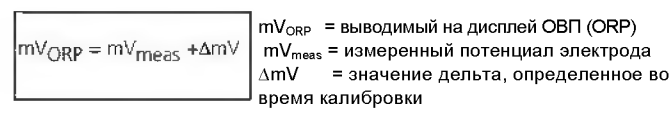

**Потенциал электрода можно также сопоставить с другой эталонной системой, например, со стандартным водородным электродом. В этом случае при калибровке вводится скорректированный по температуре (см. таблицу) потенциал применяемого электрода сравнения. В процессе дальнейших измерений это значение прибавляется к измеренному окислительно-восстановительному потенциалу. Необходимо проследить за тем, чтобы температура при калибровке была такой же, как и при измерениях, поскольку автоматический учет изменения характеристик электрода сравнения в зависимости от температуры программой не предусмотрен.**

#### Температурная зависимость традиционно используемых **э т а л о н н ы х с и с т е м**

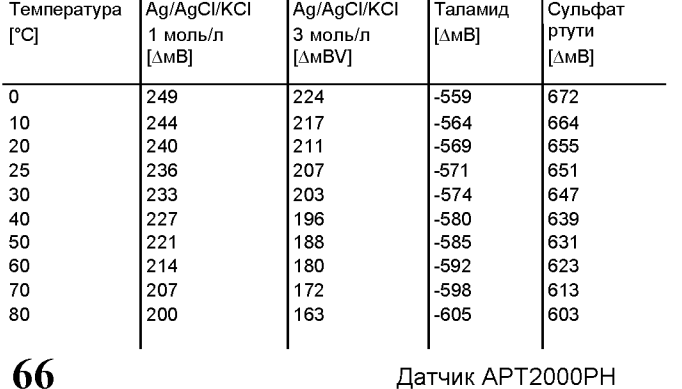

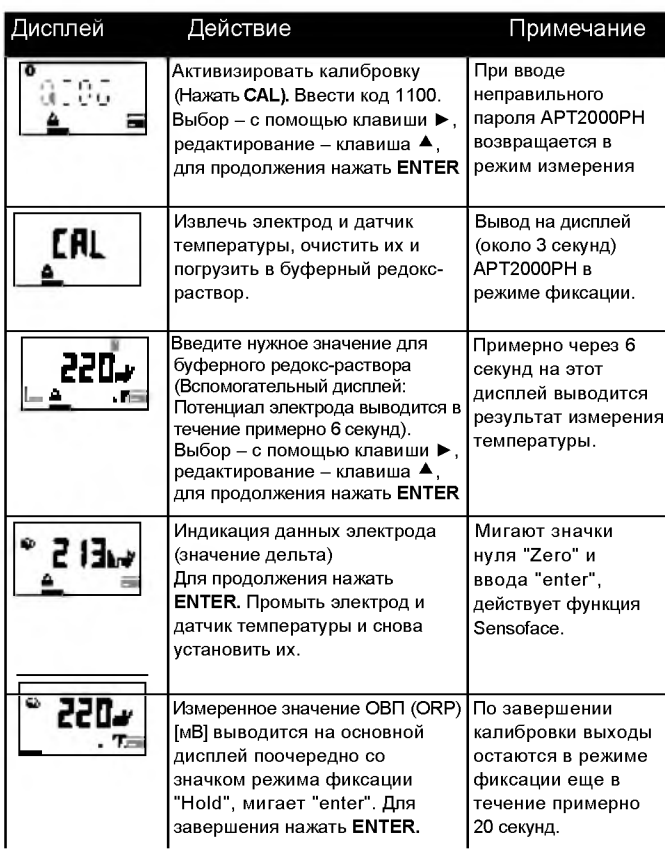

### **Регулировка датчика температуры**

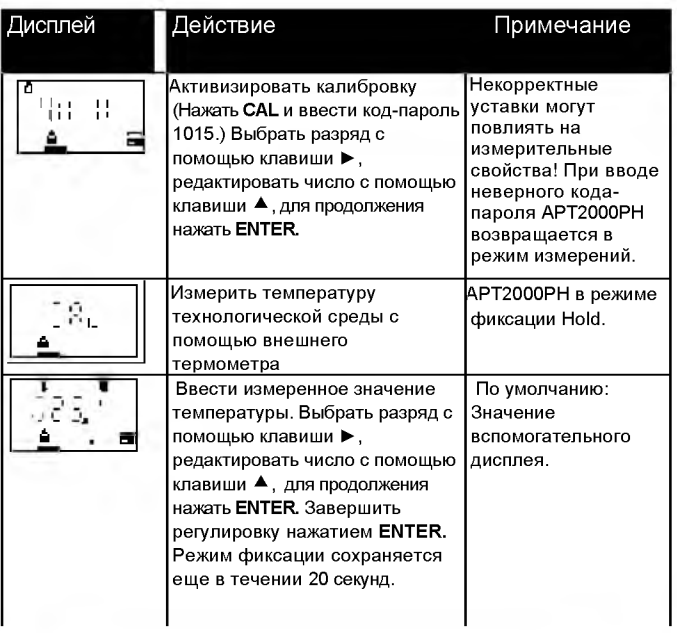

# **Измерение**

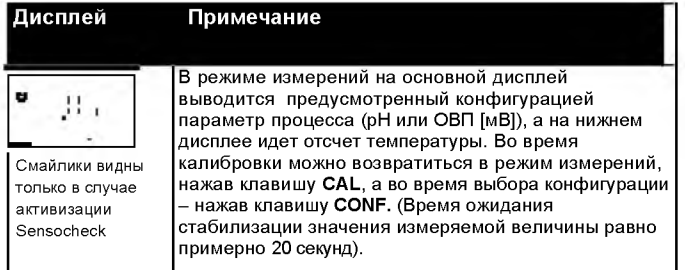

**68** Датчик APT2000PH

### **Функции диагностики Honeywell**

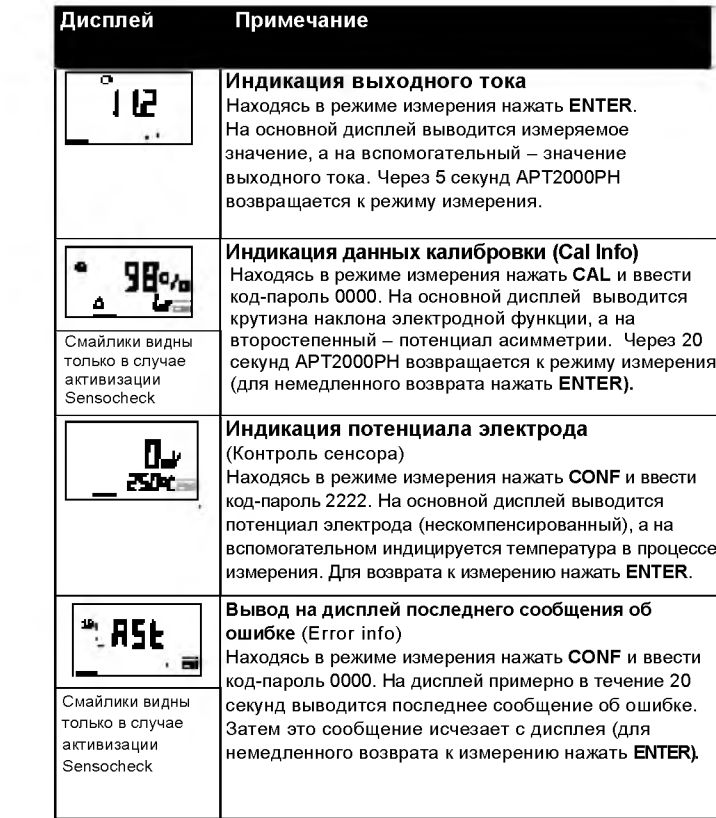

### Функции диагностики

—<br>Эти функции используются для тестирования подключенных периферийных<br>устройств.

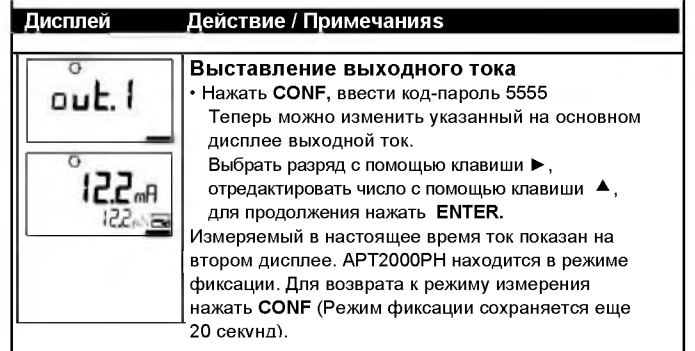

### Очистка

Для удаления пыли, грязи и пятен с внешних поверхностей датчика его можно протирать влажной тканью, не оставляющей волокон. При необходимости допускается также применение мягкого бытового чистящего средства.

 $\overline{70}$ 

Датчик АРТ2000РН

### Рабочие состояния

### Honeywell

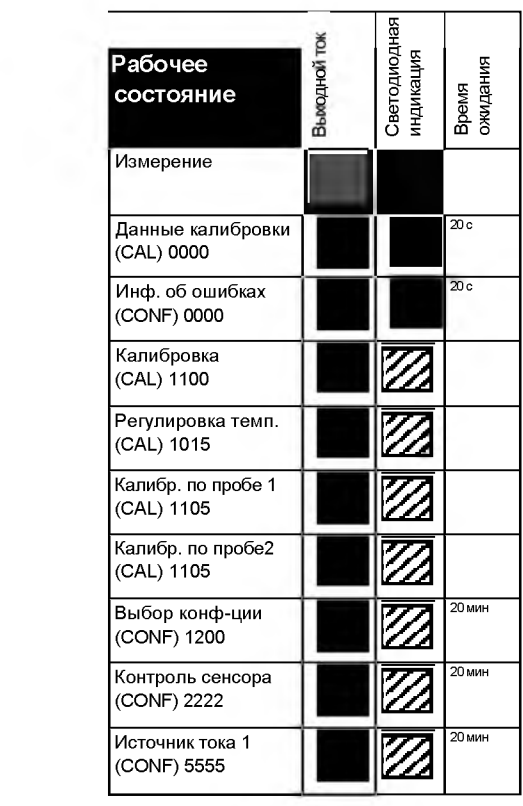

Пояснения:

a

 $\mathbb{Z}$ 

в активном режиме

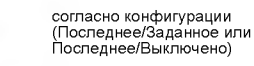

Светодиод мигает в режиме<br>фиксации (задается при выборе<br>конфигурации)

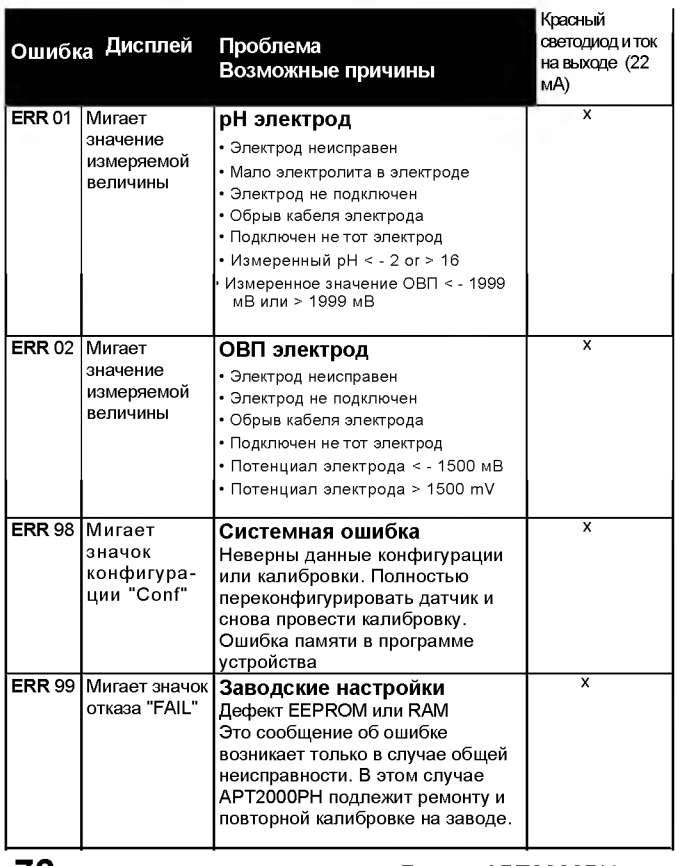

### Сообщения об ошибках (коды ошибок)

72

Датчик АРТ2000РН

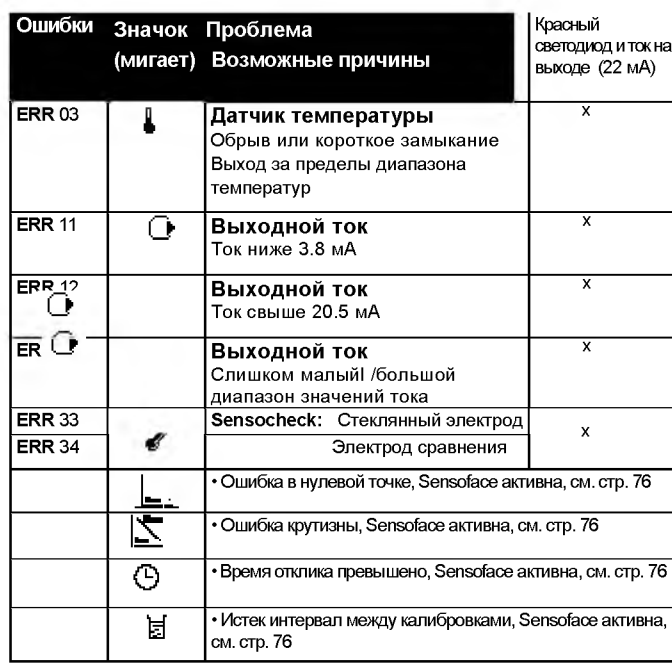

### **Сообщения об ошибках при калибровке**

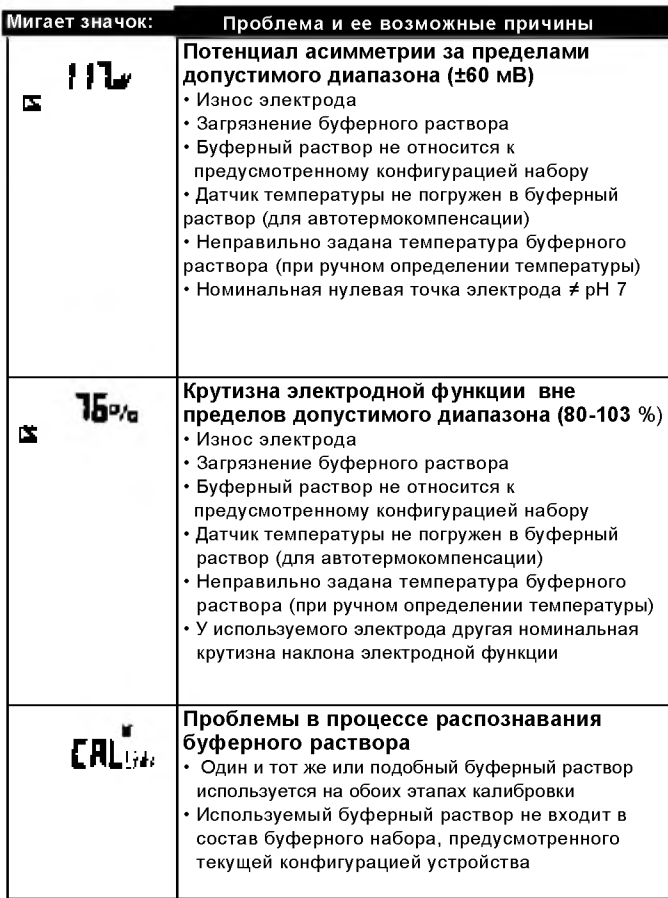

Датчик APT2000PH

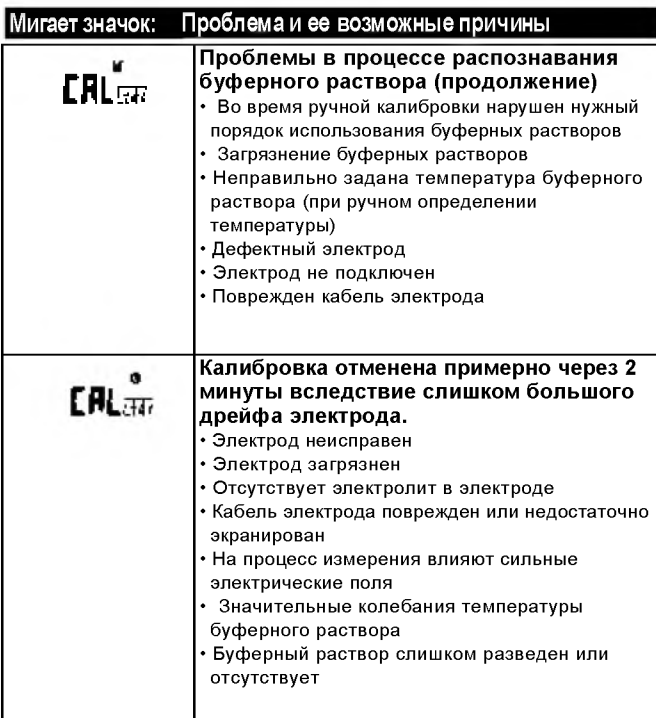

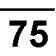

### **Sensoface**

(При условии активизации функции Sensocheck в процессе выбора конфигурации.)

Маленький смайлик на дисплее (Sensoface) извещает о наличии проблем, касающихся электродов (дефектный сенсор, поврежденный кабель, требуется техобслуживание). В приведенной далее таблице в виде краткой сводки приведены разрешенные диапазоны используемых при калибровке значений и условия для вывода на дисплей дружелюбного, нейтрального и грустного значка функции Sensoface (смайлика). Дополнительные значки касаются причины ошибки.

#### Sensocheck

Эта функция обеспечивает непрерывный контроль состояния электродов и проводов на предмет короткого замыкания или обрыва. При достижении критических значений смайлик Sensoface становится "грустным" и мигает соответствующий значок:

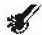

Кроме того, выводится сообщение Sensocheck в виде сообщения об ошибке Err 33. Загорается красный светодиод, ток на выходе устанавливается на уровне 22 мА (если это предусмотрено при выборе конфигурации). Предусмотрена возможность отключения функции Sensocheck во время выбора конфигурации (это блокирует и функцию Sensoface). Исключение: После калибровки на дисплее всегда появляется смайлик в качестве подтверждения.

#### Примечание

Ухудшение критерия функции Sensoface приводит к девальвации индикатора Sensoface (смайлик становится "грустным"). Изменение индикатора Sensoface к лучшему возможно только после калибровки или устранения дефекта электрода.

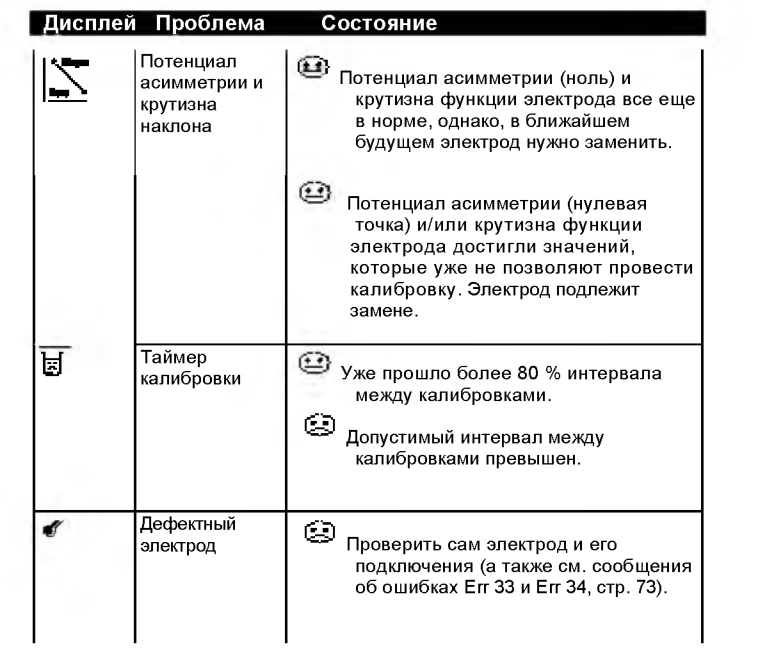
# Приложение

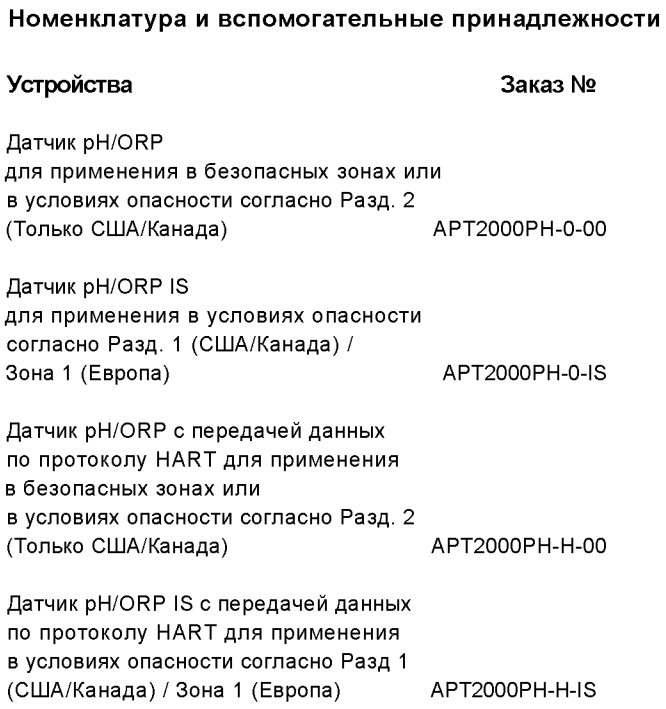

78

# **Монтажные принадлежности**

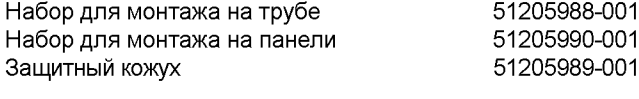

# **Дополнительная оснастка**

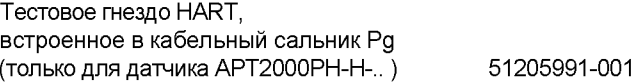

# Технические характеристики

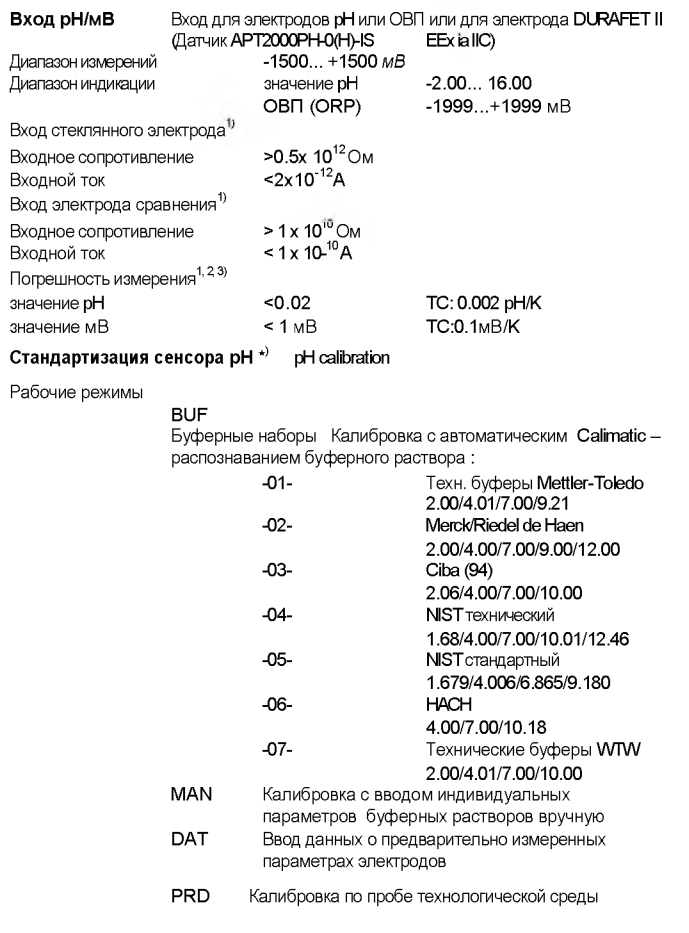

 $\overline{80}$ 

#### **Регулировка нулевой точки ±200 мВ**

**Полный диапазон калибровки Потенциал асимметрии: ±60 мВ**

**Крутизна: 80 ... 103 % (47,5 ... 61 мВ/pH)**

Стандартизация сенсора ОВП<sup>)</sup> **Калибровка ОВП**

**Полный диапазон калибровки -700 ... +700 ДмВ**

**Таймер калибровки 0000... 9999 часов**

**Sensocheck**

**Автоматический контроль состояния стеклянного электрода и электрода сравнения (может быть блокирована)**

**Sensoface**

**Предоставление информации о состоянии электрода. Оценка нуля / крутизны, времени отклика, частоты калибровки, Sensocheck**

**Текущий контроль сенсора**

**Прямая индикация измеренных значений с выхода сенсора для проверки достоверности (сопротивление / температура)**

#### **Ввод температуры \*)**

**Pt100/Pt1000/NTC 30 кОм/NTC 8.55 кОм 2-проводное подключение, возможность регулировки (Датчик APT2000PH-0(H)-IS r: EEx ia IIC)**

#### **Диапазон измерений**

**Pt 100/Pt 1000: -20,0 ...+200.0 °C (-4... + 392°F) NTC 30 кОм -20,0 ...+150.0 °C (-4...+ 302°F ) NTC 8.55 кОм -10,0 ...+130.0 °C (-4...+266°F )**

# Технические характеристики

Ток петли 4 ... 20 мА, плавающий

Напряжение питания  $12...30B$ 

Измеряемая переменная \*) PH, OBIT

Характеристика .<br>Линейная

Выход за пределы диапазона \*) 22 мА в случае сообщения об ошибке

Выходной фильтр \*)<br>Низкочастотный (РТ1-фильтр), постоянная времени фильтра 0... 120 с

Погрешность измерения 1)  $< 0.3$  % текущего значения + 0.05 мА

Начало/конец шкалы отсчета По выбору в пределах диапазона рН или мВ

Допустимый диапазон изменений<br>pH 2.00 ...18.00 / 200 ... 3000 мB

Функция источника тока 3.8 MA ... 22.00 MA

#### Передача данных по протоколу HART

Цифровая передача данных путем частотной модуляции тока петли, считывание идентификационных данных устройства, измеренных значений, состояния и сообщений, считывание и запись параметров, запуск калибровки по пробе рабочей среды, сигнализация изменений конфигурации в соответствии с FDA 21 CFR Часть 11

Выходная мощность

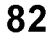

#### **Служебные функции**

**Источник тока Loop current specifiable 3.8 ... 22.00 mA**

**Самотестирование устройства Автоматический тест памяти (RAM, FLASH, EEPROM)**

**Тестирование дисплея Активизация всех сегментов дисплея**

**Последняя ошибка Вывод на дисплей последней ошибки**

**Текущий контроль сенсора Индикация прямого, нескорректированного сигнала сенсора (сопротивление / температура)**

**Коды-пароли С возможностью изменения согласно FDA 21 CFR Часть 11 "Электронные подписи"**

**Хранение данных Параметры и данные калибровки > 10 лет (EEPROM)**

#### **ЭМС (электромагнитная совместимость)**

**EN 61326 Излучаемые помехи: Класс B (жилой район) Класс A для сетей > 60 В постоянного тока**

**Помехозащищенность: Промышленного уровня**

# **Технические параметры**

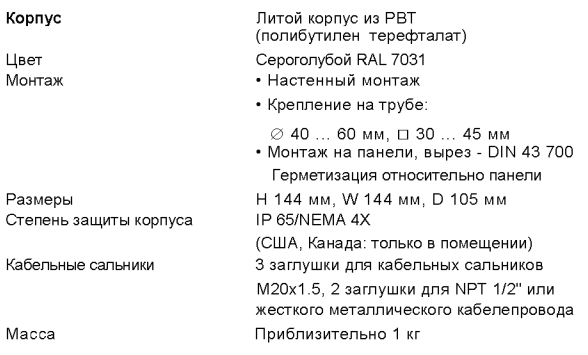

**\*) Определяется пользователем**

**1) Согласно IEC 746 Часть 1, в номинальных условиях эксплуатации**

**2) ± 1 импульс отсчета**

**3) Плюс погрешность сенсора**

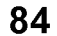

**84** Датчик APT2000PH

# Схемы монтажа / управления (разрешено в США)

#### Измерительный контур Размещение в опасной зоне

Опасные условия Класс I, Разд. 1

2-проводный датчик (некробезопасное устройство)<br>APT2000pH-0-IS, APT2000pH-H-IS

IS Knacc Раздел 1 Группы А. В. С. D. IS Knacc II, Pasgeri 1, Группы E, F, G IS IS

Класс III, Раздел 1 IS Класс I, Зона 0, Группа IIC

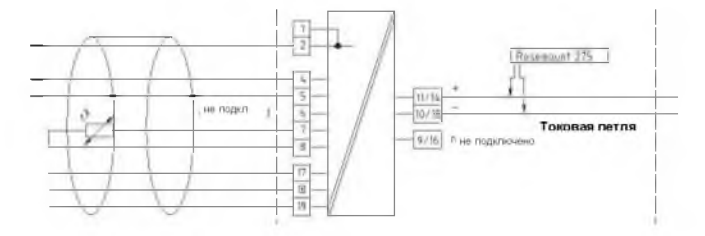

Контур рН-измерения<br>Параметры объекта:Выводы 1. 2. 4. 5 и 6<br>V<sub>U</sub>U<sub>2</sub> = 10 Ek – L, lo = 10 мА; Pmax, P<sub>o</sub> = 25 мВт<br>Клесс I, Paggen 1, Группы А и В Класс I, Зона 1, IIC<br>С<sub>е</sub>, С<sub>р</sub> = 3 мкФ, – L<sub>a,</sub> L<sub>o</sub> = 330 мПч<br>IIB се I и

Theory in the space of  $C_6$ ,  $C_8$  = 9 MeV,  $C_8$ ,  $C_9$  = 9 MeV,  $C_8$ ,  $C_9$  = 9 MeV,  $C_8$ ,  $C_9$  = 9 MeV,  $C_9$  = 1 FH  $S$  Macc 1, 11, 111, Pasquen 1. Frynnia D, F  $u \in R$  Macc 1,  $C_8$ ,  $C_9$  = 24 MeV,  $C_8$ ,  $C_9$  =

Контур измерения температуры<br>Параметры объекта: Выводы 7 и 8<br>Voc. Uo = 5 B; les: le = 3 мА, Pmax, P<sub>s</sub> = 4 мBт<br>Knaco I, Paagen 1, Групны А и В Класс I, Зона 1, IIC<br>C<sub>s</sub>, C<sub>o</sub> = 2000 ммФ, L<sub>s</sub>, L<sub>o</sub> = 1 Гн<br>Knaco I и II, P

**DF-источник**<br>Параметры объекта: Выводы 17, 18 и 19<br>V<sub>oc</sub>, U<sub>o =</sub> 10 В, <sub>loc,</sub> Uo = 14 мА, Pmax, P<sub>o</sub> = 35 мВт<br>Класс I, Paagen 1, Группы А и В Класс I, Зона 1, IIC<br>C<sub>s</sub>, C<sub>o</sub> = 3 мкФ, L<sub>s</sub>, L<sub>g</sub> = 170 мГн  $C_8$ ,  $C_0 = 3$  MKP,  $L_8$ ,  $L_9 = 7/0$  MHP<br>
Knacc I, 30 Ha Climb C&F Knacc I, 30 Ha II<br>  $C_8$ ,  $C_0 = 9$  MKP,  $L_8$ ,  $L_9 = 820$  MF<br>
Hance I, II, III, Pasagen 1. Группы D, F и G Knacc I, 30<br>
Sona 1 IIA

 $C_a$ ,  $C_b = 24$  MK $\Phi$ ,  $L_a$ ,  $L_b = 1$  FH

86

Параметры объекта: Выводы 10/15, 11/14<br>
V<sub>B ss</sub>, U<sub>1</sub> = 30 B, C<sub>1</sub> = 324 нФ<br>
lmax, L<sub>1</sub> = 30 B, C<sub>1</sub> = 240 ммTн<br>
Pmax, P<sub>1</sub> = 0,0 мМ<sub>L</sub> = 240 ммTн<br>
Rmac, P<sub>1</sub> = 0,8 мМB<br>
Pmax, P<sub>1</sub> = 0,8 мМB<br>
C<sub>4</sub>, C<sub>0</sub> = 3 мКФ, L<sub>5</sub>, L<sub></sub>

Параметры объекта: Выводы 1.2.4.5.6.7.8. 17.18 и

19<br>V<sub>L</sub>, U<sub>o</sub> = 10 B; I<sub>L</sub>, Io = 27 мА, Pt, P<sub>o</sub> = 66 мВт<br>**Класс I, Раздел 1, Группы А и** В **Класс I, Зона 1,** IIC<br>С<sub>а</sub>, С<sub>о</sub> = 3 мкФ; L<sub>a,</sub> L<sub>o</sub> = 50 мГн матор местения в советствении<br>Класс Iи II, Раздел 1 Группы С& D Класс I, Зона 1 ПВ<br>Са, Ср = 9 миф, La, Lo, = 180 м Гн 

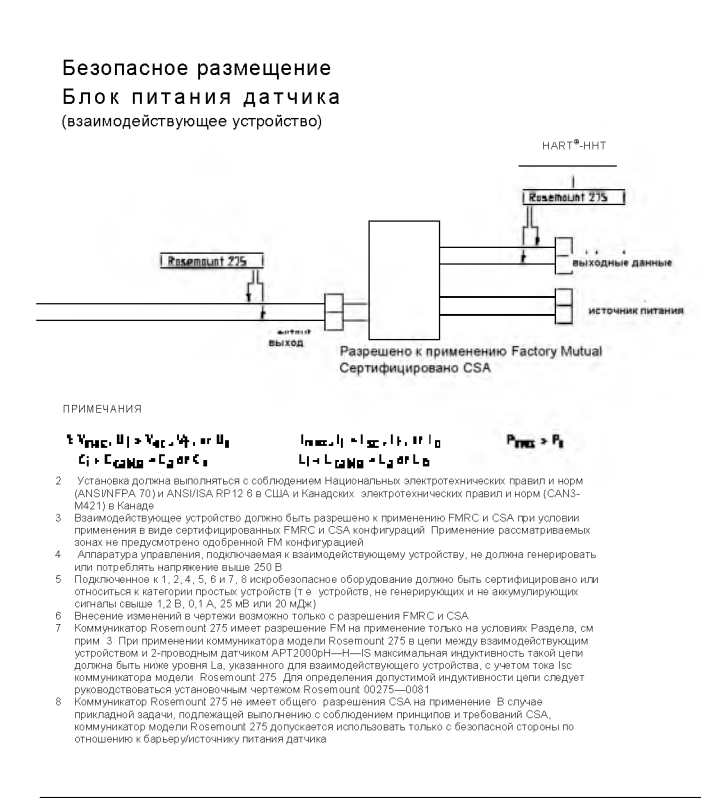

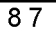

Датчик АРТ2000РН

 $\overline{88}$ 

# **Буферные таблицы**

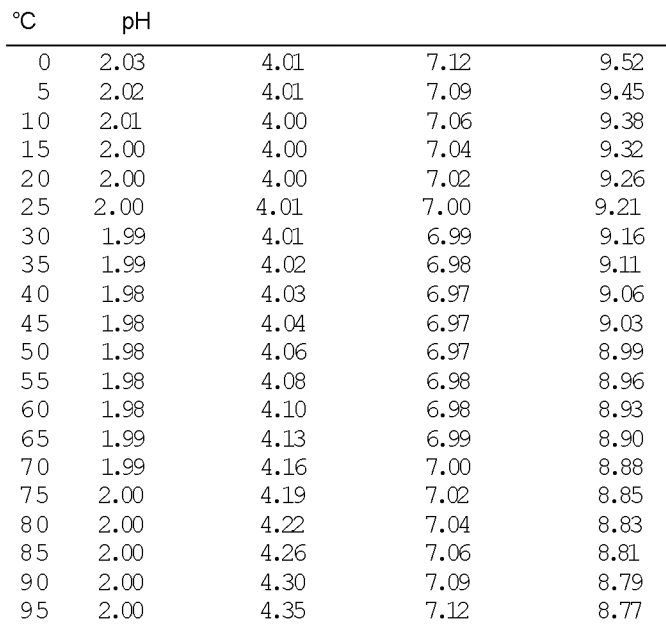

-01- Технические буферные растворы Mettler-Toledo

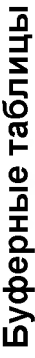

-02- Merck Titrisols, Riedel Fixanals

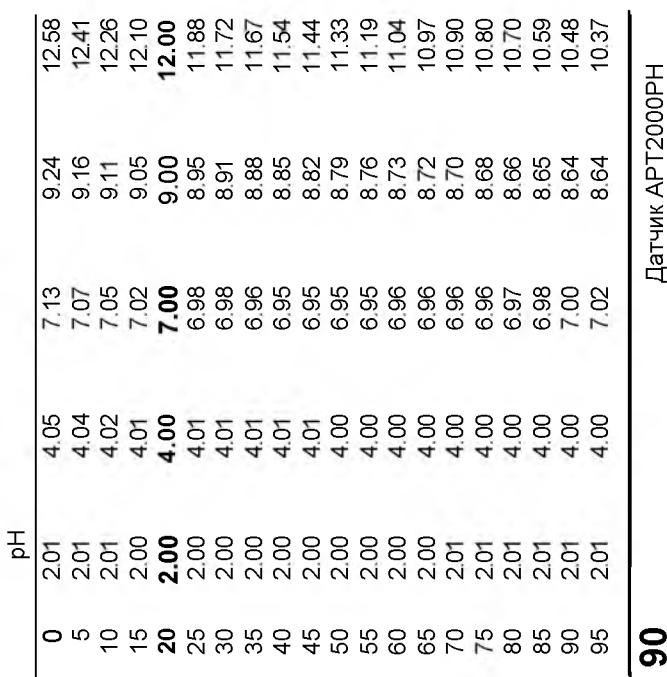

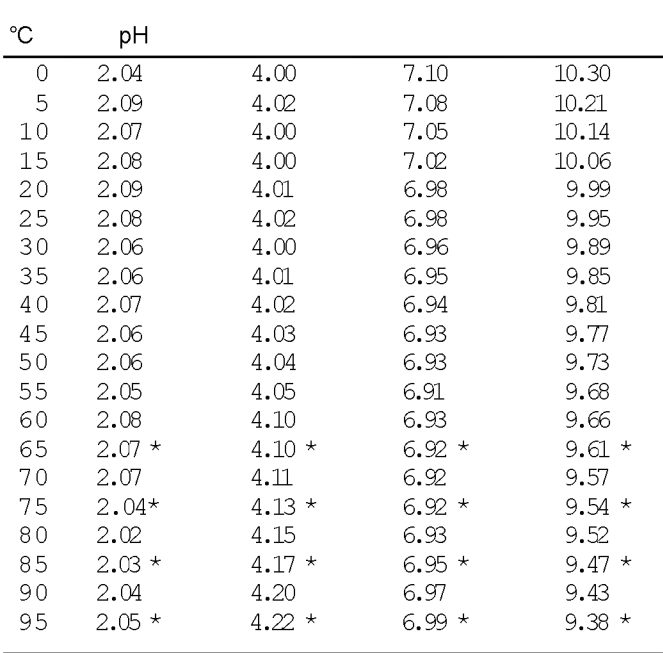

Буферные растворы Ciba (94)<br>Номинальные значения: 2.06, 4.00, 7.00, 10.00  $-03-$ 

\* Экстраполированные

# **Буферные таблицы**

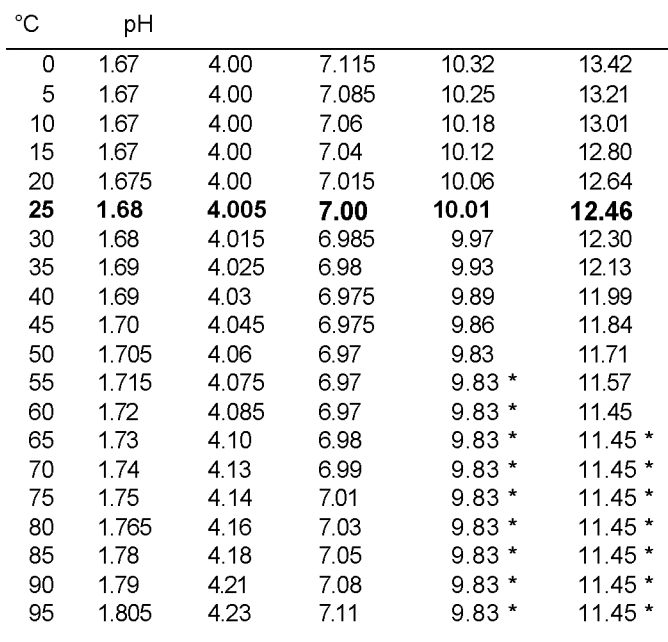

**-04-** Технические буферные растворы (NIST)

 $\overline{\text{ }^*$  Экстраполированные

92 Датчик APT2000PH

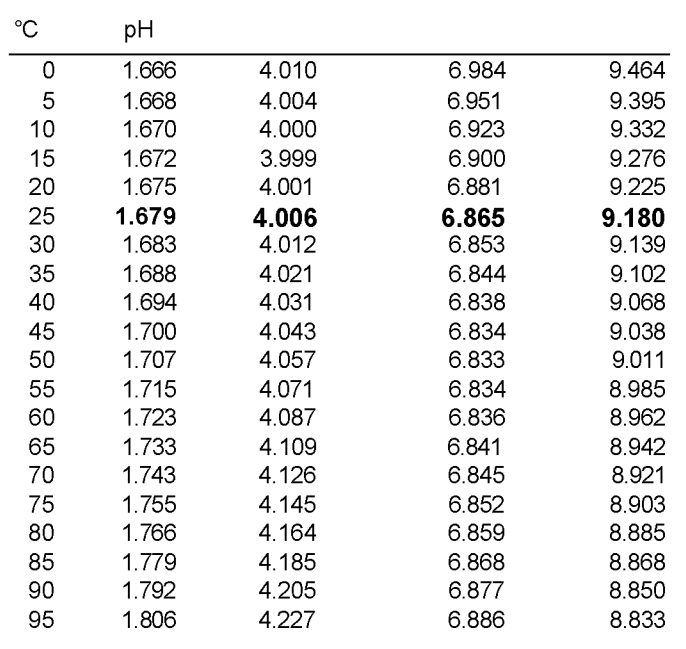

**-05-** Стандартные буферные растворы NIST

# Буферные таблицы

Буферные растворы НАСН<br>Номинальные значения: 4.00, 7.00, 10.18  $-06-$ 

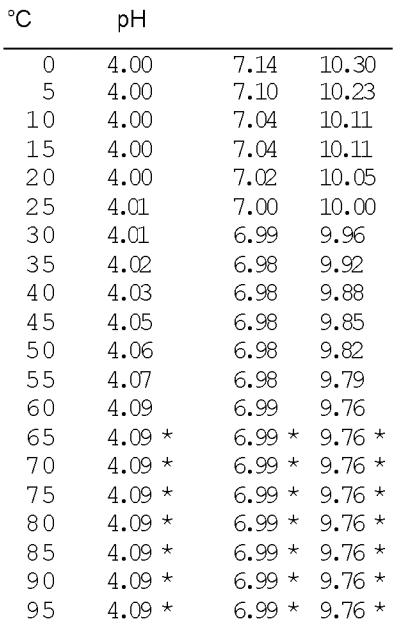

\* Значения в отрицательной области

Буферные значения до 60 °С указаны по данным Bergmann & Beving Process AB.

94

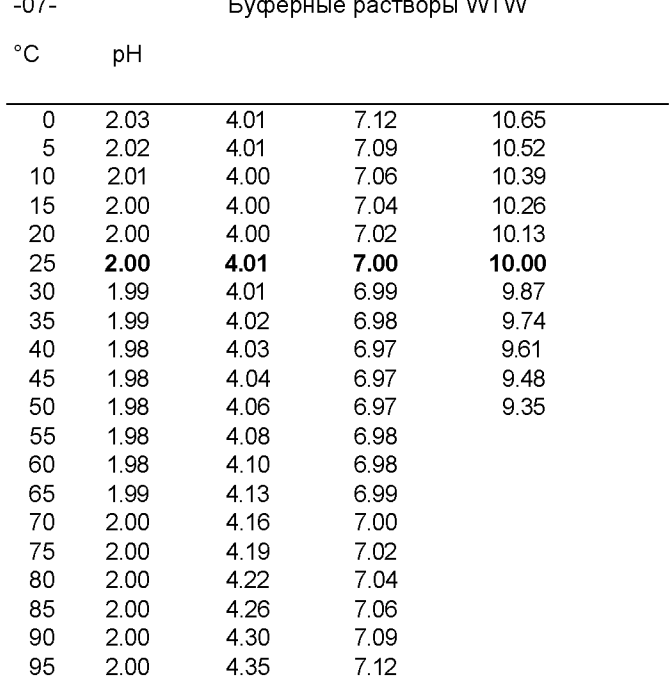

# Глоссарий

# Потенциал асимметрии

Напряжение, снимаемое с рН электрода при рН 7. Потенциал асимметрии для каждого электрода свой и зависит от его срока службы и степени износа.

# Буферный комплект

**Буферный комплект**<br>Содержит специально подобранные в в буферные растворы,<br>которые могут использоваться для автоматической калибровки с<br>помощью системы Calimatic. Такой буферный комплект<br>выбирается перед выполнением перво

# Буферный раствор

Раствор с точно определенным значением рН для калибровки рН-метра.

### Калибровка

- коллого солла<br>- Регулировка рН-метра в соответствии с текущими<br>- характеристиками электрода. При этом регулируются потенциал асимметрии и крутизна наклона электродной функции. Можно выполнять калибровку по одной или двум точкам. В случае калибровки по одной точке регулируется только потенциал асимметрии (нулевая точка).

### Calimatic

Автоматическое распознавание буферного раствора. Перед летовой калибровкой нужно один раз активировать буферный<br>комплект. После этого запатентованная система Calimatic<br>автоматически распознает буферные растворы, которые используются в процессе калибровки.

96

# Колпачковый адаптер

колпачок электрода ранзистора FET преобразуется в напряжение, которое соответствует сигналу стеклянного электрода. Это напряжение соответствует сигналу стеклянного электрода. Это напряжение подается на pH-вход датчика и далее обрабатывается

### Комбиниро-ванный электрод

Сочетание стеклянного электрода и электрода сравнения в одном корпусе.

### **DURAFET**

**РОГААРЕ I**<br>Комбинированные рН/ОВП электроды DURAFET состоят из<br>измерительного электрода на полевых транзисторах ISFET, электрода<br>сравнения и датчика температуры (термочувствительного элемента). С<br>помощью колпачкового ада электрод к любому традиционному рН-метру.

# Нулевая точка электрода

См. потенциал асимметрии

# Крутизна электрода

", рисика или и перетической и крутизны наклона<br>электродной функции (59.2 мВ/рН при 25 °С). У каждого электрода<br>свое значение крутизны, которое зависит от его срока службы и степени износа.

# Глоссарий

# GainCheck

Функция самотестирования устройства, которая осуществляется автоматически в фоновом режиме через фиксированные автоматически в фоновом режиме через фиксированные<br>интервалы времени. Проверке подлежит память и процесс<br>передачи значения измеряемой величины. Возможен также запуск<br>функции GainCheck вручную. При этом осуществляется такж обеспечения.

### **MEREDIAN**

Комбинированные рН/ОВП электроды MEREDIAN состоят из пологии прованные ритоши электроды и пологии состоянного или металлического измерительного электрода,<br>электрода сравнения и датчика температуры. Они снабжены<br>перманентно холодным спаем и гелеобразным наполнителем,<br>благода

# Калибровка по одной точке

калибровка, при которой учитывается полько потенциал<br>асимметрии. При этом сохраняется прежнее значение крутизны<br>электродной функции. Для калибровки в одной точке нужен только<br>один буферный раствор.

### Код-пароль

Устанавливаемый пользователем четырехзначный номер для доступа к определенным режимам.

### рН-электродная система

рН-электродная система включает в себя стеклянный электрод и электрод сравнения. Если они расположены в одном корпусе, речь идет о комбинированном электроде.

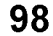

### Время отклика

Время от начала выполнения калибровки до стабилизации потенциала электрода.

# Sensocheck

Serisourieux<br>Функция Sensocheck обеспечивает непрерывный контроль<br>состояния стеклянного электрода и электрода сравнения.<br>Полученная информация выводится в виде «смайликов» Sensoface.<br>Предусмотрена возможность отключения ф

#### Sensoface

- Того, выводится на индикацию информация о результатах тестов<br>Sensocheck.

# Крутизна

См. крутизна электрода.

### Калибровка по двум точкам

- калибровка с определением потенциала и асимметрии<br>электрода (нулевая точка) и его крутизны. Для калибровки по двум точкам нужны два буферных раствора.

# Нулевая точка

См. потенциал асимметрии.

# **Кодовые пароли**

**Коды-пароли обеспечивают быстрый доступ к функциям устройства**

**К а л и б р о в к а**

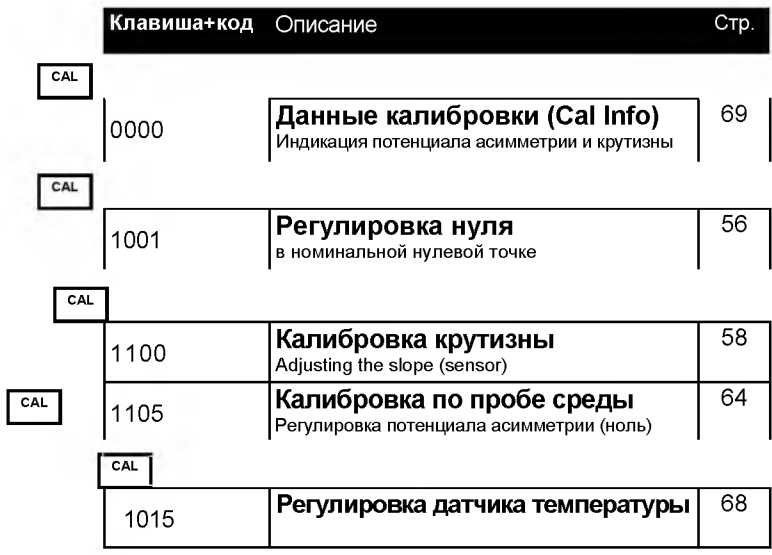

# Конфигурация

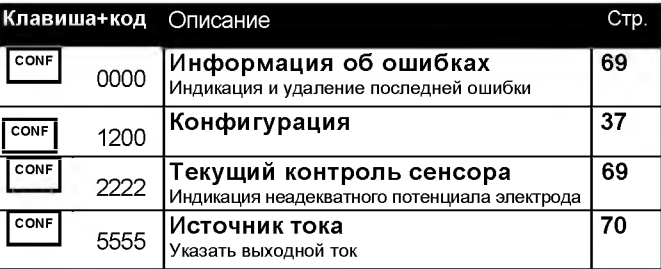

# Редактор кодовых паролей

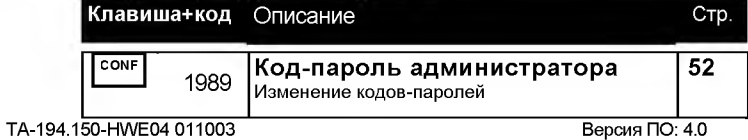

По вопросам продаж и поддержки обращайтесь:

Астана +7(7172)727-132, Волгоград (844)278-03-48, Воронеж (473)204-51-73, Екатеринбург (343)384-55-89, Казань (843)206-01-48, Краснодар (861)203-40-90, Красноярск (391)204-63-61, Москва (495)268-04-70, Нижний Новгород (831)429-08-12, Новосибирск (383)227-86-73, Ростов-на-Дону (863)308-18-15, Самара (846)206-03-16, Санкт-Петербург (812)309-46-40, Саратов (845)249-38-78, Уфа (347)229-48-12 Единый адрес: [hwn@nt-rt.ru](mailto:hwn@nt-rt.ru) [www.honeywell.nt-rt.ru](http://www.honeywell.nt-rt.ru)